# **10 Desenvolvimento do Protótipo**

Este capítulo apresenta os procedimentos para o desenvolvimento do protótipo da interface de busca. Optou-se por desenvolver um protótipo que representasse o conceito da navegação e da estruturação e apresentação do conteúdo das interfaces de busca, o que excluiu as representações do conteúdo institucional e funcionalidades como serviços on-line e contato com a biblioteca. As soluções adotadas foram baseadas nas recomendações obtidas a partir da tabulação dos problemas registrados e apresentados no capítulo anterior.

Inicialmente são expostos os conceitos e uma categorização de níveis de prototipagem. Em seguida são apresentados alguns exemplos de interfaces para recuperação de informações bibliográficas na internet. Os exemplos foram escolhidos por apresentarem recursos que poderiam ser utilizados na aplicação das recomendações.

Por fim é descrito o processo de elaboração do modelo conceitual, sob a forma de *wireframes*, e a finalização das telas do protótipo e implementação do protótipo intrerativo semi-funcional, que foi submetido à avaliação, por meio de grupo de foco e de questionários de satisfação.

#### **10.1. Protótipo e níveis de prototipagem**

Protótipos, em linhas gerais, podem ser entendidos como modelos funcionais construídos a partir de especificações preliminares para simular a aparência e a funcionalidade de um *software* a ser desenvolvido, ainda que de forma incompleta. Por meio de um protótipo, os futuros usuários do *software*, bem como aqueles que irão desenvolvê-lo, poderão interagir, avaliar, alterar e aprovar as características mais marcantes da interface e da funcionalidade da aplicação. Rubin (1994) destaca que protótipos ou mesmo simulações em papel podem ser utilizados em fase de estudo exploratório, como maneira de elucidar questões do projeto da interface.

Um protótipo é uma representação da interface com a qual o usuário pode interagir e oferece informações para propor mudanças e melhorias. Desta forma, um protótipo pode ser:

- ! um pequeno guia para o usuário;
- ! uma simulação em papel;
- ! uma simulação usando o próprio computador a partir de uma ferramenta de prototipagem;
- ! uma versão inicial do programa e
- ! o sistema a ser substituído, em funcionamento.

Como já foi falado anteriormente, o objetivo de uma interface computadorizada é favorecer a comunicação com o usuário. No entanto, o projetista e o usuário possuem conhecimentos e preocupações diferentes. Conseqüentemente, é muito difícil para o projetista prever como algumas decisões de projeto influenciarão o comportamento do usuário. Um protótipo pode oferecer a oportunidade de ajustar o design ao usuário. É relativamente fácil observar usuários trabalhando com um protótipo e entender os problemas que acontecem. O melhor momento para usar um protótipo é na fase inicial de projeto, ou em uma fase de revisão mais ampla. Também um protótipo pode servir como prova de conceito.

Pearrow (2000) afirma que um protótipo é um modelo semi-funcional do produto final. Usar uma versão parcialmente finalizada do site é uma maneira comum de realizar testes de usabilidade já nas fases iniciais do ciclo de vida do projeto.

Rubin (1994) afirma que ao desenvolver um protótipo não se faz necessário representar toda a funcionalidade do produto. Pelo contrário, somente deve ser representada a funcionalidade que atenda aos objetivos do teste ou da avaliação. Quando se quer, por exemplo, conhecer a reação do usuário sobre uma organização de categorias, somente será necessário representar o menu com uma camada de opções. Esse tipo de prototipagem é chamado de prototipagem horizontal, ou seja, é aquela na qual toda a funcionalidade do nível mais alto tenha sido projetada e habilitada. Tal estrutura permite testar a organização geral do *website*. Deve-se projetar a página inicial, com todas as chamadas principais, e certificar-se de que cada link se conecta com pelo menos uma página. Dessa forma pode-se testar o nível de compreensão das categorias principais. Em um protótipo horizontal, o usuário pode se mover lateralmente, mas não permite a navegação em profundidade. Dumas e Redish (1994) afirmam que protótipos horizontais possuem tamanhos

reduzidos e contêm somente uma camada rasa abaixo da superfície na interface com usuário que, ao selecionar um item, poderá visualizar uma mensagem de área não implementada ou uma resposta sonora. .

Quando os objetivos do teste exigirem verificar como o usuário pode se deslocar pelos níveis da hierarquia, será necessário representar algumas funções verticalmente. Desta forma, prototipagem vertical é aquela na qual toda a funcionalidade do site é representada por um grupo de atividades. Os testes com esse tipo de protótipo serão realizados com a execução de tarefas representativas, que permitam que o usuário interaja em níveis aprofundados. Dumas e Redish (1994) destacam que, em um protótipo vertical, um pequeno número de caminhos é implementado totalmente, mas não inclui parte alguma do restante dos caminhos possíveis.

Dumas e Redish (1994) ainda fazem referência a uma terceira abordagem, uma vez que a prototipagem horizontal busca avaliar diferentes características da interface e a prototipagem vertical busca avaliar sua funcionalidade, a área de intersecção deve ser denominada como prototipagem de cenário, como denominou Nielsen (1994) em clássico artigo. A prototipagem de cenário difere dos outros dois tipos por ser orientada à tarefa. Para propósitos de teste, devem ser estabelecidas três tarefas importantes que exponham a funcionalidade devem ser planejadas. O autor recomenda o uso de protótipos de cenário como ferramenta para avaliar usabilidade, pois o tamanho limitado o torna fácil de ser freqüentemente alterado com base nas respostas do usuário.

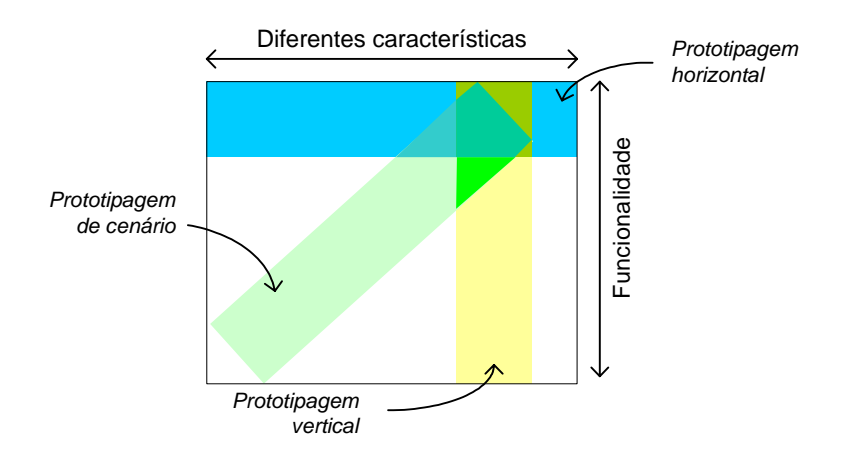

Figura 100 - Abrangência da prototipagem

Na figura acima (figura 100), Dumas e Redish (1994) modificaram o modelo de Nielsen para representar os três tipos de protótipo. Ao se trabalhar com qualquer um dos três tipos de protótipo discutidos acima, atenção deve ser dada ao trabalho do usuário durante o teste, pois as tarefas devem ser propostas para atingir os objetivos da avaliação dentro das limitações próprias desse tipo de modelo.

### **10.1.1. Níveis de prototipagem**

Dumas e Redish (1994) fazem distinção entre dois tipos de protótipo, baseada nos recursos utilizados para desenvolvê-los. O primeiro tipo comporta os protótipos estáticos, feitos em papel, enquanto o segundo tipo se refere aos protótipos interativos, desenvolvidos com aplicativos específicos. Neste trabalho é adotada a classificação de protótipo de acordo com o nível de fidelidade em relação ao produto final. Segundo Mayhew (1999), são quatro as dimensões que definem a fidelidade de um modelo:

- 1. **detalhamento:** a quantidade de detalhes que o modelo suporta.
- 2. **grau de funcionalidade:** a extensão na qual os detalhes de operação são completos
- 3. **similaridade de interação:** o quão similar as interações como o modelo serão com o produto final
- 4. **refinamento estético:** o quão realístico o modelo é.

A partir dessas dimensões, são considerados os seguintes níveis de prototipagem: baixa fidelidade, média fidelidade e alta fidelidade. Petrie (2006) afirma que cada um desses três níveis de fidelidade de protótipo apresenta benefícios singulares importantes de serem incluídos no processo de projeto de interface.

O primeiro nível de prototipagem a ser discutido é o de baixa fidelidade. De acordo com as dimensões relacionadas acima, um protótipo de baixa fidelidade possui baixo grau de detalhamento, somente apresenta visualmente a funcionalidade, não possui recursos interação, não é exibido no mesmo suporte que o produto final e nem necessariamente exibe o seu aspecto visual definitivo. Geralmente é composto por representação das telas em papel. Pode ser útil para avaliar soluções na fase inicial de desenvolvimento do projeto de interface e é bastante útil para resolver problemas de hierarquia de menus. A prototipagem de baixa fidelidade inclui a elaboração de modelos em papel para que sejam submetidos a avaliação da usabilidade e também para apresentações para clientes.

Klee (2000) afirma que a prototipagem em papel é uma ferramenta altamente eficaz para criar projetos que envolvam uma interface interativa com o usuário. Mayhew (1999), por sua vez, recomenda a construção de modelos<sup>47</sup> feitos em papel para avaliar de forma cíclica modelos conceituais de projeto de interface. Segundo a autora, o recrutamento de usuários nos estágios iniciais auxilia a dar continuidade a um processo altamente iterativo de entender os requisitos dos usuários. Segundo a autora, esses modelos devem incluir poucos detalhes representativos da funcionalidade total do produto, devendo haver pouco do conteúdo das telas, uma vez que ainda não se tem o *layout* definitivo. Fleming (1998) destaca que o modelo pode ser executado em algum programa para criação ou edição de imagens, sem que haja preocupação com o conteúdo, podendo mesmo o texto ser simulado, somente para apresentar sua localização.

O segundo nível de prototipagem é o de média fidelidade. Em relação a um protótipo de baixa fidelidade, a grande diferenciação está no fato de ser exibido no suporte final. Além disso, também já pode apresentar o aspecto visual mais próximo do definitivo, o que o torna mais realístico do que o protótipo de baixa fidelidade. No entanto, o grau de funcionalidade e a similaridade de interação não são fatores fundamentais nesse tipo de protótipo. A média fidelidade pode ser implementada na forma de uma apresentação de telas em seqüência, com algumas zonas de salto predefinidas para simular a navegação.

Um protótipo de média fidelidade faz parte do *continuun* entre a baixa fidelidade e a alta fidelidade e guarda algumas vantagens e algumas desvantagens de cada um dos outros níveis. De forma geral, é uma versão aprimorada do protótipo de baixa fidelidade e é criado já no computador. Esse tipo de alternativa se assemelha mais ao produto final que o de baixa fidelidade e demanda menos esforço do que o de alta fidelidade.

Algumas ferramentas comuns podem ser utilizadas para desenvolver um protótipo de média fidelidade, como aplicativos de autoria em multimídia, que possibilitam a criação de navegação ou mesmo aplicativos para criação de apresentações.

O terceiro nível de prototipagem, de alta fidelidade, se preocupa em desenvolver um material que possibilite a interação do usuário como se fosse o produto final. Um protótipo de alta fidelidade representa fielmente o produto final em termos de aparência visual, interatividade e navegação, além de possuir nível razoável de funcionalidade implementada e conter alguma amostra do

<sup>47</sup> *Mock-ups, n*o original.

conteúdo. Os protótipos de alta fidelidade são desenvolvidos e apresentados no computador e buscam atender, o mais fielmente possível, às quatro dimensões de fidelidade de modelo definidas por Mayhew (1999) e descritas acima: detalhamento; grau de funcionalidade; similaridade de interação; refinamento estético.

Protótipos de alta fidelidade são desenvolvidos em algum programa gerador de interface ou em alguma linguagem de programação que permita acelerar o processo e são úteis para realizar avaliação com usuário bem como para servir de especificação para o desenvolvimento, uma ferramenta de marketing e mesmo para incentivar investidores. Dumas e Redish (1994) destacam que um protótipo interativo remove qualquer dúvida sobre o que é a interface e permite que os membros da equipe se comuniquem entre si sobre o projeto e reduz a possibilidade de haver falhas de comunicação e mal entendimentos sobre a aparência da interface e sua operação. Por outro lado, são mais demorados e exigem mais custos financeiros para serem desenvolvidos. Por essas duas razões, protótipos de alta fidelidade são mais bem utilizados mais próximos do final da fase de projeto, uma vez que os requisitos de interface com usuário tenham sido totalmente entendidos e todas as modificações tenham sido implementadas.

Petrie (2006) relata que o processo de prototipagem se desenvolve em três etapas. A primeira etapa é o modelo conceitual ou reprojeto da interface. A segunda etapa é desenvolver um protótipo para o novo projeto. A terceira etapa é avaliar o protótipo, tanto formal quanto informalmente, de acordo com a situação. Com base na avaliação, essas três etapas podem ser repetidas até que o resultado desejado seja alcançado.

Mayhew (1999) destaca que o modelo conceitual é o primeiro passo no projeto de interface, quando se considera somente o mais alto nível do design da interface, onde são tomadas decisões sobre:

- ! orientação a processo ou a produto;
- ! definição dos produtos ou processos;
- ! apresentação dos produtos ou processos;
- ! regras para o uso de tipos de janelas e
- ! definição de maiores telas e caminhos de navegação entre elas.

O modelo conceitual será baseado em pequenas peças representativas da funcionalidade total do produto e somente a representação e a navegação de alto nível são consideradas. Um modelo conceitual para *website* deve incluir regras que cubram a apresentação consistente de:

- ! localização e apresentação da identidade visual;
- ! dimensões e localização de painéis;
- ! links para os diferentes níveis da organização do site;
- ! links *versus* outras ações (Enviar, p.ex);
- ! links *versus* não links (Ilustrações, p.ex);
- ! links externos *versus* links internos e
- ! informações visuais que indiquem interação ou navegação.

Se, por um lado, o propósito do projeto do modelo conceitual é assegurar consistência e simplicidade no projeto de interface de alto nível, por outro lado, o propósito dos padrões de design de telas é assegurar consistência e simplicidade em design detalhado entre todas as telas em uma interface, bem como entre outros produtos usados pelos mesmos usuários. Consistência contribui não apenas para facilidade de aprendizagem e rememoração, mas também para a facilidade de uso.

Segundo Mayhew (1999), padrões de design de tela garantem a qualidade, quando são baseados nas etapas de levantamento de perfis do usuário, de análise contextual da tarefa, de estabelecimento dos objetivos de usabilidade e de princípios gerais de design. O uso de padrões pode reduzir tempo e custo tanto no desenvolvimento quanto na manutenção, por fornecerem para o desenvolvimento código reutilizável. Outro benefício de se trabalhar com padrões de telas é que os seguintes elementos podem ser padronizados: uso de controles; posicionamento e formato padrão de componentes da tela; terminologia; uso da cor; uso de tipografia e estilos; interações de dispositivos de apontamento e atalhos do teclado; tipo, localização, formato e linguagem de mensagens e instruções

## **10.2. Levantamento do estado da arte**

O desenvolvimento de interfaces para recuperação de informação na web é um campo que tem se desenvolvido com bastante intensidade. Com vistas a conhecer algumas soluções implementadas pelo mercado, foi realizado um levantamento de interfaces para recuperação de informação bibliográfica na web. Para o levantamento foram consideradas tanto interfaces de sistemas para bibliotecas quanto interfaces para sistemas similares, como para consulta de catálogos em livrarias on-line. A seguir estão alguns exemplos retirados de

*websites* com comentários relacionados aos principais recursos de navegação e de interação oferecidos.

A interface Aquabrowser Library<sup>48</sup> permite que o usuário interaja com o resultado da busca de três maneiras: por meio da lista de termos relacionados à consulta, exibidos em forma de teia; pela visualização da lista de resultados; por meio de filtros de refino que permitem diminuir a revocação ao selecionar itens em uma lista de autores ou de assuntos, como no exemplo da figura 101, a seguir.

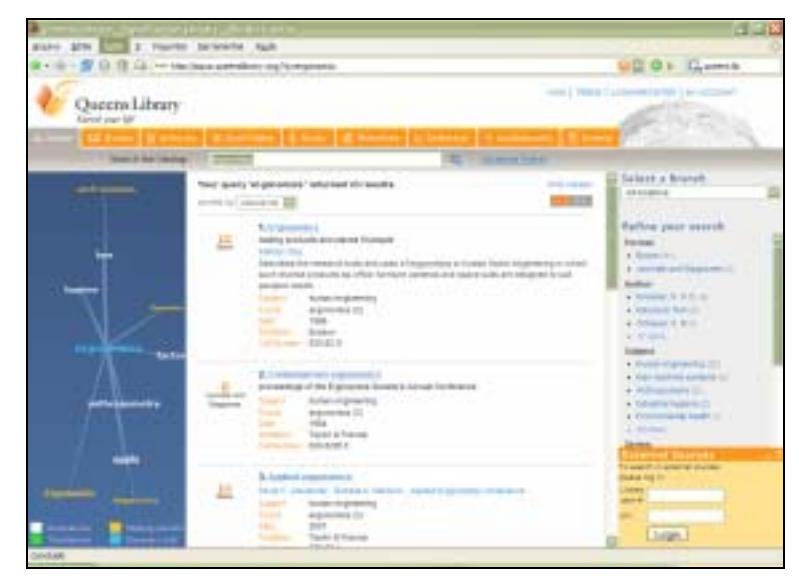

Figura 101 – Tela da Queens Library<sup>49</sup>, com interface Aquabrowser Library

A interface Grokker<sup>50</sup> funciona como uma metaferramenta e apresenta os resultados agrupados por similaridade e oferece alguns recursos interativos de refino (figura 102). Além da lista de resultados, também oferece a visão de mapa, onde o usuário pode visualizar uma representação gráfica dos registros recuperados (figura 103).

<sup>48</sup> Desenvolvido pela Medialab Solutions (http://www.medialab.nl/)

<sup>49</sup> http://aqua.queenslibrary.org/

<sup>50</sup> Grokker pode ser acessado em http://www.grokker.com/

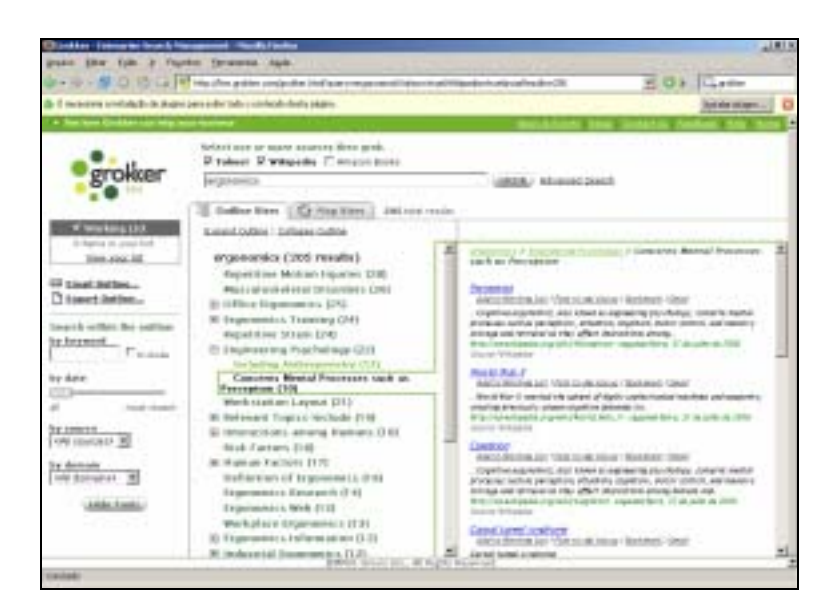

Figura 102 – Lista de resultados na interface Grokker

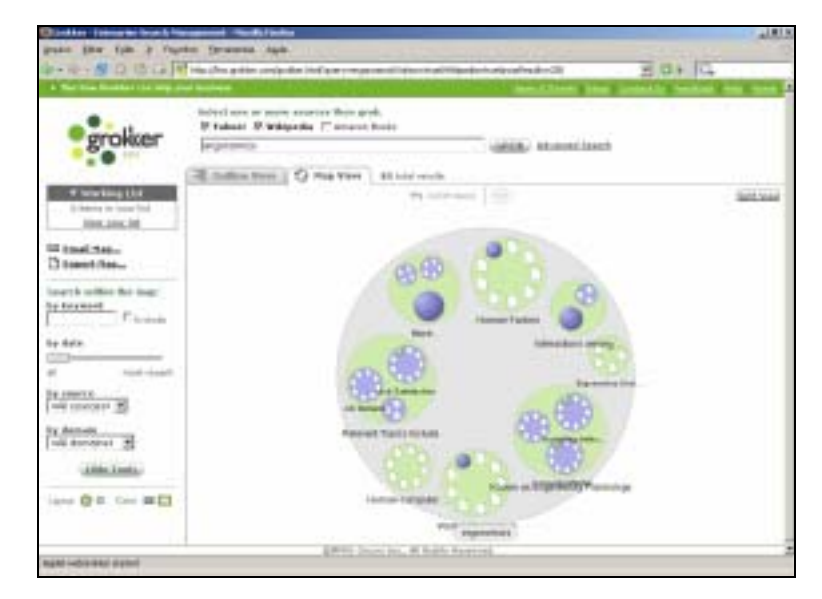

Figura 103 – Exibição de resultados em mapa na interface Grokker

Algumas interfaces de consulta oferecem recursos que facilitam o entendimento do usuário. A figura 104 representa os campos de consulta de um sistema utilizado na Universidade de Harvard, com campos ordenados de acordo com a necessidade da tarefa.

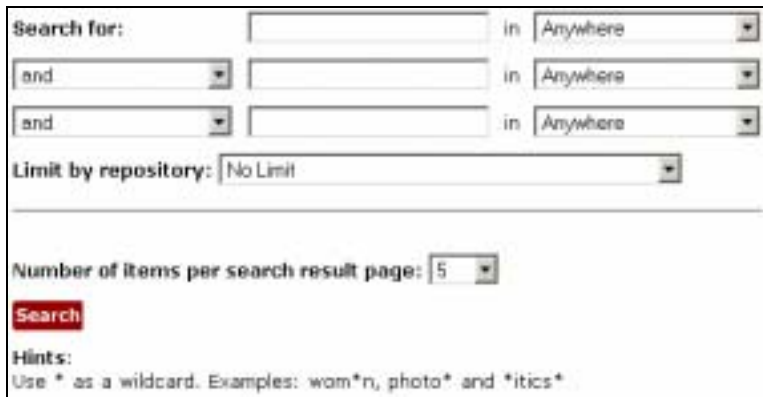

Figura 104 – Campo s de consulta do sistema Oasis $51$ 

A adequação ao público usuário à natureza da informação é o diferencial da interface desenvolvida para o sistema Scopus<sup>52</sup>. A figura 105 ilustra os campos de consulta por meio dos quais pesquisadores podem obter informações sobre bibliografia acadêmica.

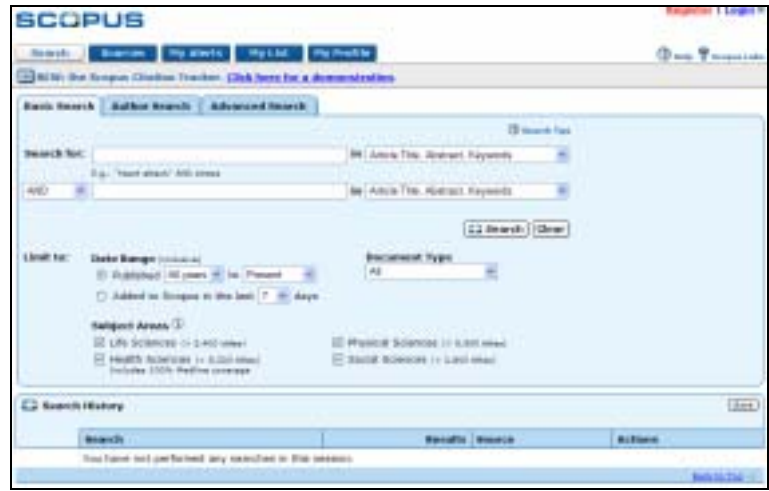

Figura 105 - Campos de consulta da interface Scopus

A interfce do sistema CSA Illumina<sup>53</sup> possibilita a construção de expressões booleanas de maneira transparente para o usuário por meio do preenchimento dos campos de consulta (figura 106). O mesmo sistema exibe listas de resultas agrupadas em categorias e subcategorias (figura 107).

<sup>51</sup> OASIS: Online Archival Search Information System disponível em

http://oasis.harvard.edu:10080/oasis/deliver/advancedsearch?\_collection=oasis

<sup>52</sup> Disponível em http://www.scopus.com/scopus/home.url

<sup>53</sup> Disponível em http://www.csa.com/.

|                                                     | ۰                                                                                    |          |       | 3 Anywhere  |  |
|-----------------------------------------------------|--------------------------------------------------------------------------------------|----------|-------|-------------|--|
| and i<br>⊭iri                                       | ٠                                                                                    | <b>a</b> |       | 11 Anywhere |  |
| and $= 1$                                           |                                                                                      | ٠        |       | 3 Arnyelweg |  |
|                                                     | <b>Balancia</b><br>Now Selected: (2 LISA: Library and Information Stience Abstracts) |          | Clear |             |  |
|                                                     | $-$ Subject Area $-$ M $\vert$ an Specific Entablement                               |          |       |             |  |
|                                                     | Earlest # 12 2005 #                                                                  |          |       |             |  |
| <b>Charge:</b><br><b>Date Banger</b><br>Linsked be: | I Latest Update I Journal Articles Only I English Only                               |          |       |             |  |

Figura 106 – Campos de consulta do sistema CSA Illumina

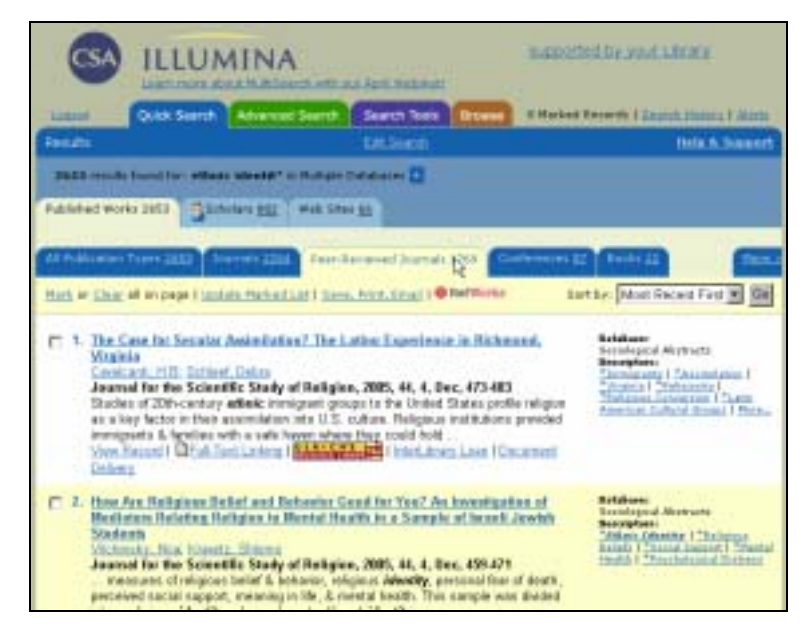

Figura 107 – Lista de resultados do SCA Illumina

A interface de busca avançada da base de dados Emerald<sup>54</sup> oferece recursos para filtragem da consulta (figura 108), no entanto, a linguagem utilizada pode ser de difícil entendimento para o usuário.

<sup>54</sup> Disponível em http://www.emeraldinsight.com/Insight/

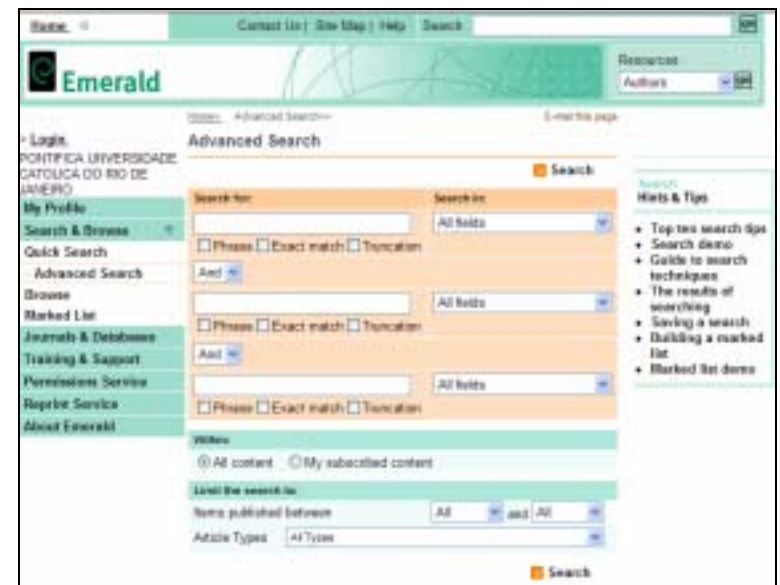

Figura 108 – Campos de consulta da base de dados Emerald

A tela de exibição de resultados da base de dados Emerald (figura XX) apresenta recursos como critérios de ordenação dos registros recuperados (figura 109). A tela com detalhes da obra selecionada apresenta informações completas e abrangentes (figura 110).

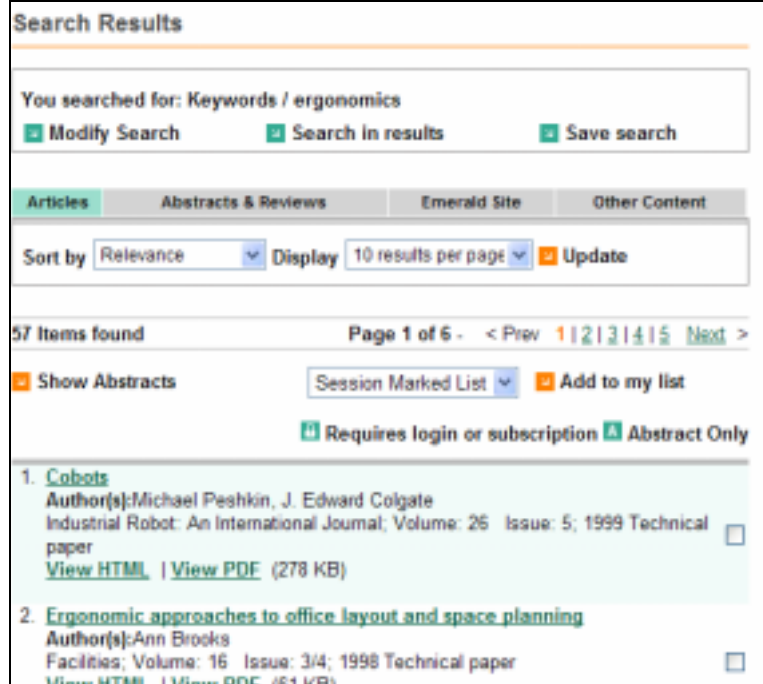

Figura 109 - Recursos para manipulação dos resultados da busca Emerald Insight

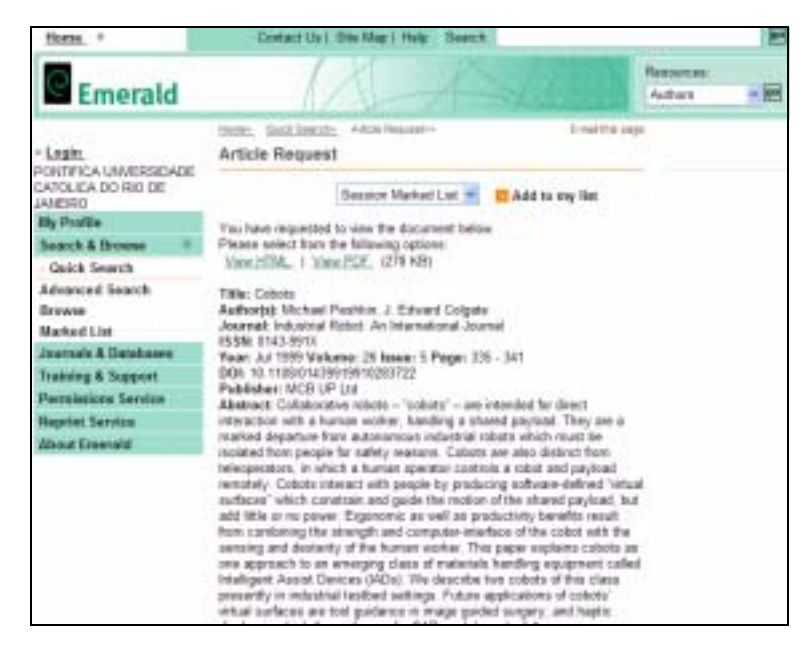

Figura 110 – Tela de detalhes da obra selecionada

A interface de pesquisa avançada da base de dados ProQuest<sup>55</sup> exibe campos de consulta dispostos de maneira a facilitar a estratégia de busca (figura 111).

| ProCuest                                          |                                                                              |                                                         |                                        |                            |  |
|---------------------------------------------------|------------------------------------------------------------------------------|---------------------------------------------------------|----------------------------------------|----------------------------|--|
| <b>Britishing</b>                                 | China insuratus<br>vergers PLOWSOFOE                                         |                                                         |                                        | A 44 concluse.<br>Penapike |  |
| lance, de paint prints<br><b>Pengana Assocata</b> | miss. Dissentations & Treeses.                                               | <b><i>Street the Executive" Schedulet Architect</i></b> |                                        |                            |  |
|                                                   |                                                                              | Caschi e issorio                                        |                                        |                            |  |
| ANII                                              |                                                                              | <b>Stephen resume</b>                                   |                                        |                            |  |
| AM3                                               |                                                                              | <b>Deple a resorter</b>                                 |                                        |                            |  |
|                                                   | strategistics   Police control Pergence   Deper-                             |                                                         |                                        |                            |  |
|                                                   | San A Dales   Heritaldea - Gesaldea & Travel = 14511111 (1512) 12211 & Sills |                                                         |                                        |                            |  |
|                                                   | - 40<br>Today as dates                                                       |                                                         |                                        |                            |  |
| <b>Since Construction Protocondition</b>          |                                                                              |                                                         |                                        |                            |  |
|                                                   | TAHUN 8,009 PVD/48 MM                                                        | WEIGHT LEASED ARE THE                                   | 48 NOTE: MARANET, Textilias & COORLING |                            |  |
|                                                   | シャル・ション シャル・ハック                                                              | Tech prick Interface                                    | <b>AND REACTION COMPOUNDED</b>         |                            |  |
|                                                   |                                                                              | ProCuest                                                |                                        |                            |  |
|                                                   |                                                                              |                                                         |                                        |                            |  |

Figura 111 – Interface para busca avançada ProQuest

A tela com lista de resultados (figura 112) apresenta uma série de funcionalidades como refino da pesquisa, envio de itens por e-mail e maneiras de ordenar a lista. Já a tela com detalhes da obra (figura 113), além dos dados bibliográficos completos e resumo, ainda oferece a possibilidade de recuperar obras similares.

<sup>55</sup> Disponível em http://proquest.umi.com.

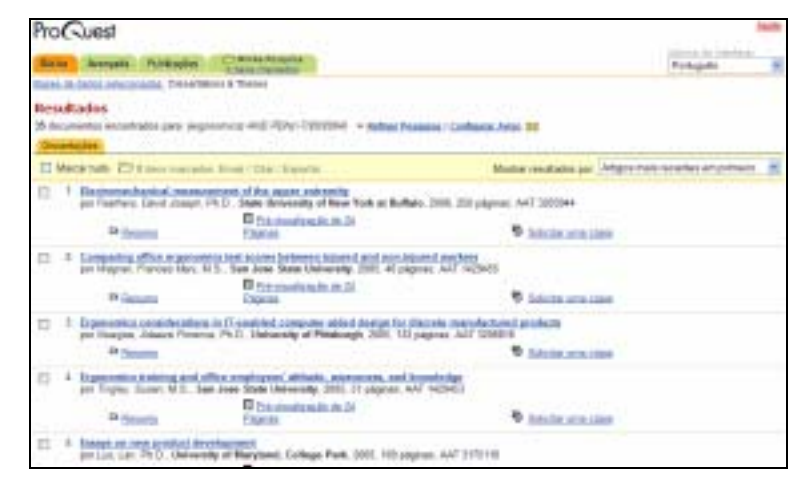

Figura 112 - Lista de resultados ProQuest

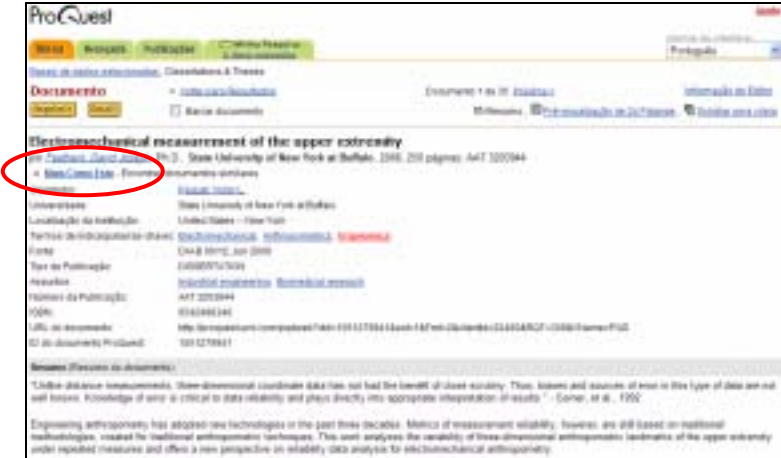

Figura 113 – Detalhes da obra ProQuest

A metaferramenta Clusty<sup>56</sup> possui como principal característica apresentar os resultados agrupados em conjuntos que podem ser escolhidos pelo usuário.

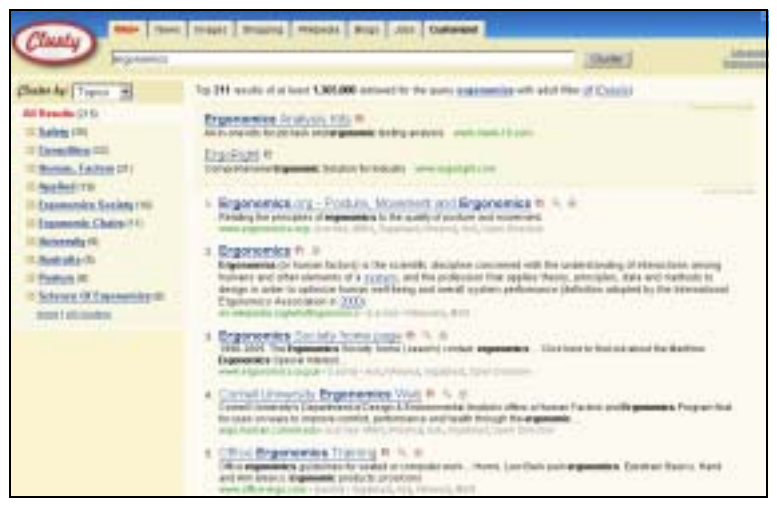

Figura 114 – Tela de resultados da metaferramenta Clusty

 $\overline{a}$ 

<sup>56</sup> Clusty pode ser acessado em http://clusty.com/.

O website da livraria Amazon.com<sup>57</sup> implementou um recurso de filtragem de registrados a partir de suas categorias. A lista de resultados pode ser restringida, para aumentar a precisão, ou expandida, para aumentar a revocação, de acordo com a necessidade do usuário (figura 115).

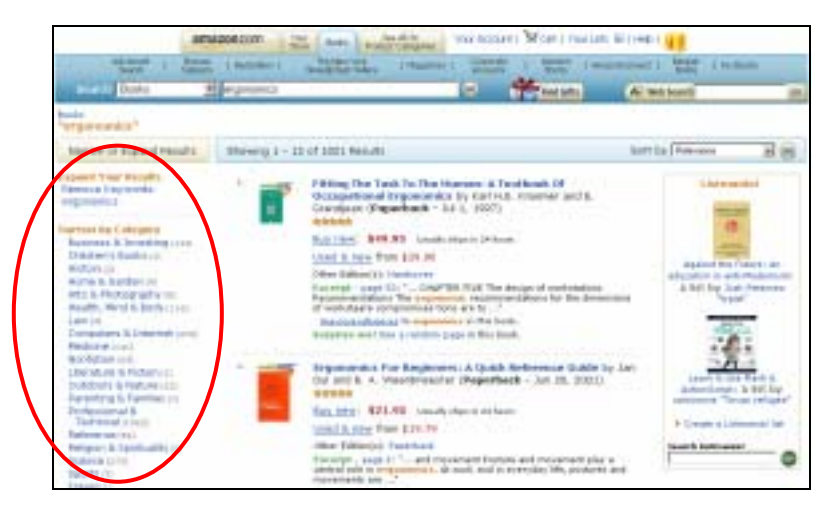

Figura 115 – Recursos para expandir ou restringir os resultados da busca

O *website* Amazon.com permite ainda que se identifique produtos por meio de palavras-chaves adicionadas pelos próprios usuários, com aplicação do conceito de *tagging58*.

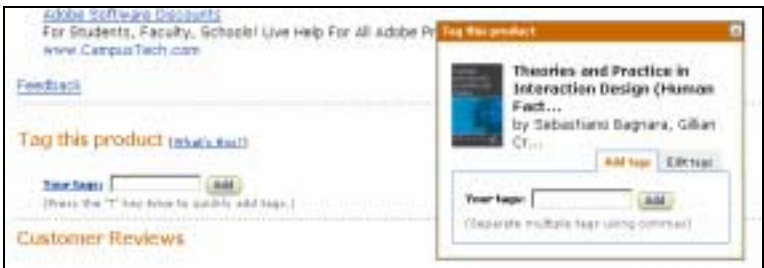

Figura 116 – Recurso para inserção de palavra0chave pelo usuário

A seguir estão as três etapas de desenvolvimento do protótipo: modelo conceitual e *wireframes*; *layouts* de telas; adição de interatividade.

<sup>57</sup> Amazon.com pode ser acessado em http://www.amazon.com/.

<sup>58</sup> Tipo de metadado que é criado pelos usuários de um sistema web dinâmico. Cada *tag* funciona como um sinalizador pessoal que permite identificação do conteúdo.

#### **10.3. Modelo conceitual e wireframes**

Como falado anteriormente, a modelagem conceitual é o primeiro passo no processo de projeto de interface. As imagens que seguem foram elaboradas para localizar as principais áreas e elementos de navegação e de interação. Esse tipo de representação, conhecida como *wireframes* é um diagrama em preto e branco que ilustra a navegação geral e os blocos de elementos como conteúdo, funcionalidade e outros. Um *wireframe* não contém figuras, pois apenas demonstra quais elementos a tela conterá e uma possibilidade de navegação.

### **10.3.1. Tela de busca simples**

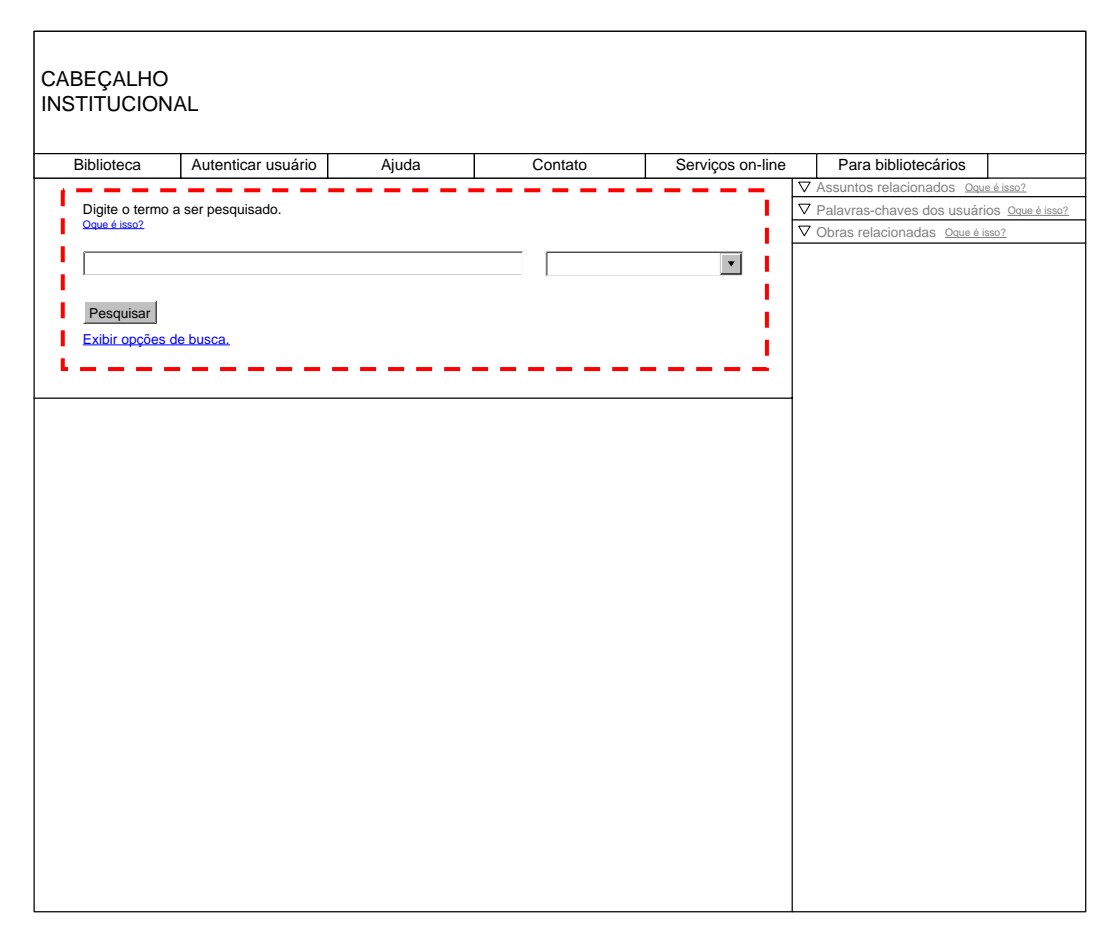

Figura 117 – Busca simples

- ! O que é isso?: Link para ajuda contextual. *Mouse over* exibe um *pop* com texto. *Mouse leave* oculta o *pop*.
- ! Campo de texto: Para digitação do termo de busca. Deve permitir a inserção de expressões lógicas booleanas.
- ! *Drop-down* "Buscar em": Exibe lista de campos onde será realizada a busca.
- **Eotão "Pesquisar":** Enviar os dados digitados para consulta no banco.
- **Exibir opções de busca: Exibe campos e filtros para refino da busca (Vide** busca avançada).

#### **10.3.2. Tela de busca detalhada**

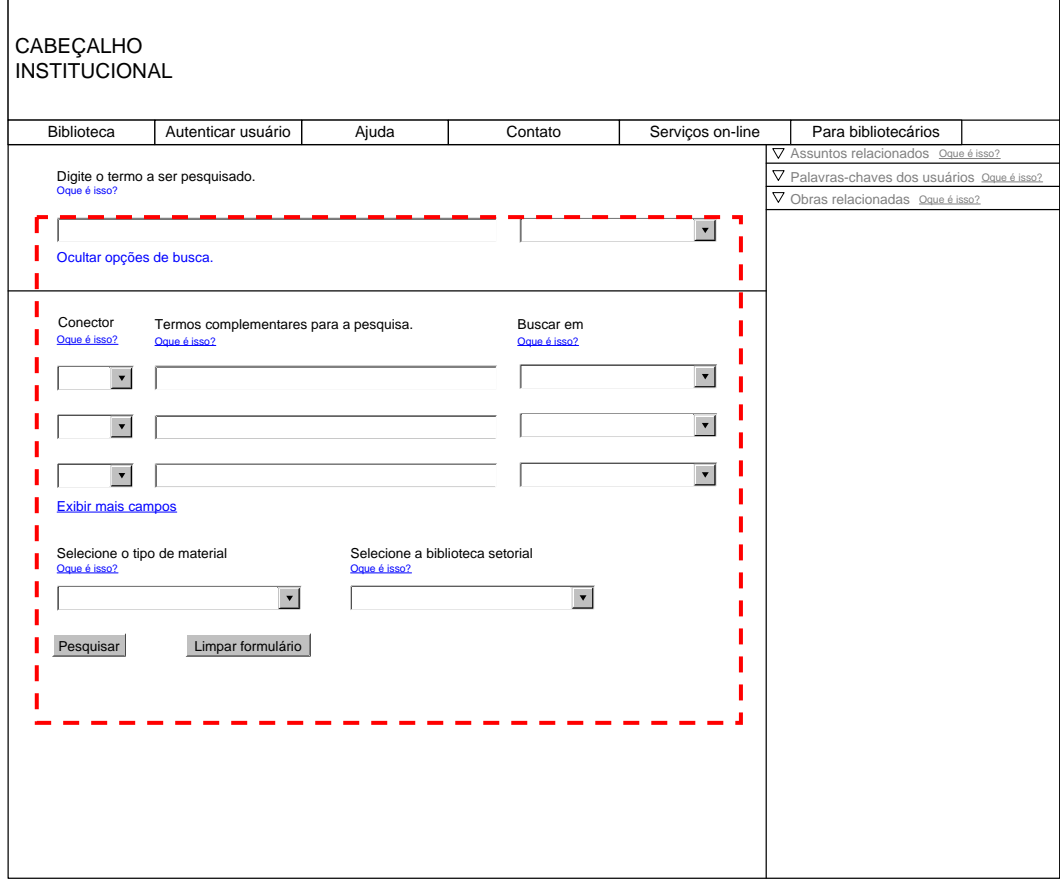

Figura 118 – Busca detalhada

- ! *Drop-down* "Conectores": Exibe lista de conectores lógicos (E, OU, EXCETO) para processar a busca.
- **E Campo de texto: Para digitação do termo de busca. Deve permitir a inserção** de expressões lógicas booleanas.
- *Drop-down* "Buscar em": Exibe lista de campos onde será realizada a busca.
- ! Exibir mais campos: Adiciona uma linha com *drop-down* "Conector", campo de texto, e *drop-down* "Buscar em".
- ! *Drop-down* "Selecione tipo de material": Exibe lista de materiais (livro, periódico, DVD, CD-ROM etc.).
- ! *Drop-down* "Selecione biblioteca": Exibe lista de bibliotecas da universidade (Central, Física, Química etc.).
- **Eotão "Pesquisar":** Enviar os dados digitados e parâmetros para consulta no banco.
- ! Botão "Limpar formulário": Apaga as informações digitadas e volta as *dropdown* ao estado *default*.

### **10.3.3. Tela de lista de resultados**

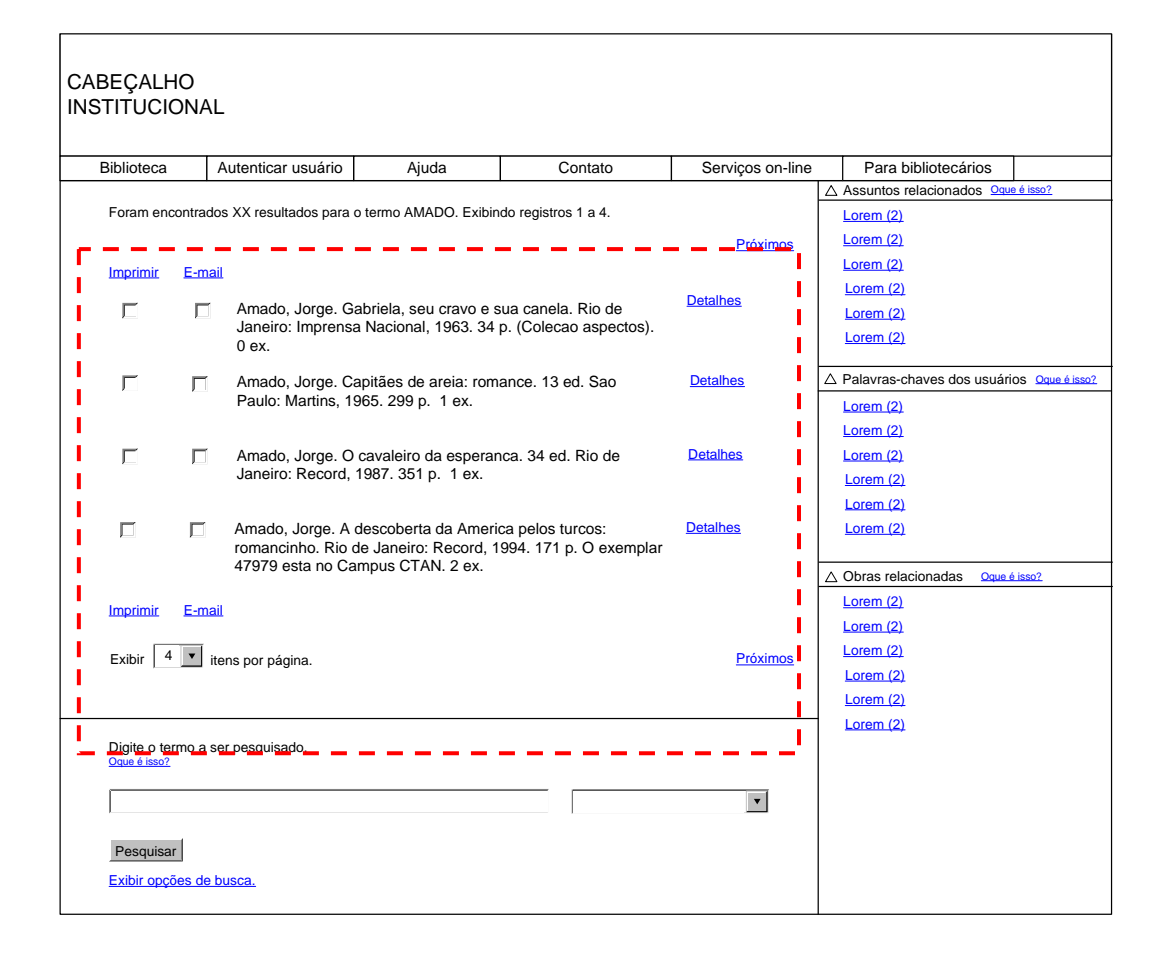

Figura 119 – Lista de resultados

- ! Sumário da busca: Informação sobre a quantidade de registros recuperados para o termo de busca e sobre a quantidade de registros exibidos na tela.
- ! Funcionalidades "Imprimir" e "E-mail": *Check-boxes* para seleção de registros a serem impressos ou enviados por e-mail. Ao serem selecionados abrem caixa de diálogo para inserção dos dados de envio.
- Paginação: Indica a quantidade de páginas e serve para navegação. Exibe opções "Próxima" e "Anterior".
- ! Detalhes: Link para exibir os dados completos da obra.
- ! *Drop-down* "Itens por páginas": Exibe lista para seleção da quantidade de registros a serem exibidos em cada página.

# **10.3.4. Painel de filtros de refino**

| △ Assuntos relacionados Oque é isso?<br>Foram encontrados XX resultados para o termo AMADO. Exibindo registros 1 a 4.<br>Lorem (2)<br>Lorem $(2)$<br>Próximos<br>Lorem $(2)$<br>Imprimir<br>E-mail<br>Lorem $(2)$<br><b>Detalhes</b> |              |
|----------------------------------------------------------------------------------------------------|--------------|
|                                                                                                    |              |
|                                                                                                    |              |
|                                                                                                    |              |
|                                                                                                    |              |
| Amado, Jorge. Gabriela, seu cravo e sua canela. Rio de<br>г<br>п<br>Lorem (2)<br>Janeiro: Imprensa Nacional, 1963. 34 p. (Colecao aspectos).                                                                                         |              |
| Lorem $(2)$<br>0ex.                                                                                                    |              |
| △ Palavras-chaves dos usuários Qque é isso?<br>Amado, Jorge. Capitães de areia: romance. 13 ed. Sao<br><b>Detalhes</b><br>г<br>п                                                                                                    |              |
| Paulo: Martins, 1965. 299 p. 1 ex.<br>Lorem $(2)$                                                                                                    |              |
| Lorem $(2)$                                                                                                    |              |
| <b>Detalhes</b><br>г<br>Amado, Jorge. O cavaleiro da esperanca. 34 ed. Rio de<br>п<br>Lorem $(2)$                                                                                                    |              |
| Janeiro: Record, 1987. 351 p. 1 ex.<br>Lorem $(2)$                                                                                                    |              |
| Lorem $(2)$                                                                                                    |              |
| <b>Detalhes</b><br>п<br>Amado, Jorge. A descoberta da America pelos turcos:<br>Lorem $(2)$<br>п.                                                                                                    |              |
| romancinho. Rio de Janeiro: Record, 1994. 171 p. O exemplar<br>47979 esta no Campus CTAN. 2 ex.                                                                                                    |              |
| $\wedge$ Obras relacionadas                                                                                                    | Oque é isso? |
| Lorem (2)<br>Imprimir<br>E-mail                                                                                                    |              |
| Lorem $(2)$                                                                                                    |              |
| Lorem $(2)$<br>Exibir $\begin{array}{ c c }$ 4 <b>v</b> itens por página.<br><b>Próximos</b>                                                                                                    |              |
|                                                                                                    |              |
|                                                                                                    |              |
|                                                                                                    |              |
|                                                                                                    |              |
| Digite o termo a ser pesquisado.<br>Oque é isso?                                                                                                    |              |
| Lorem $(2)$<br>Lorem $(2)$<br>Lorem (2)                                                                                                    |              |

Figura 120 – Painel de filtros de refino

**Assuntos relacionados; Palavras-chaves do usuário; Obras relacionadas:** Filtros de refino de resultados da busca. Somente estão ativos nas telas de resultados e de detalhes da obra. Links dinâmicos de itens relacionados ao conteúdo. Ao ser acionado, cada link atualiza a área central e exibe novos resultados.

# **10.3.5. Tela de detalhes da obra**

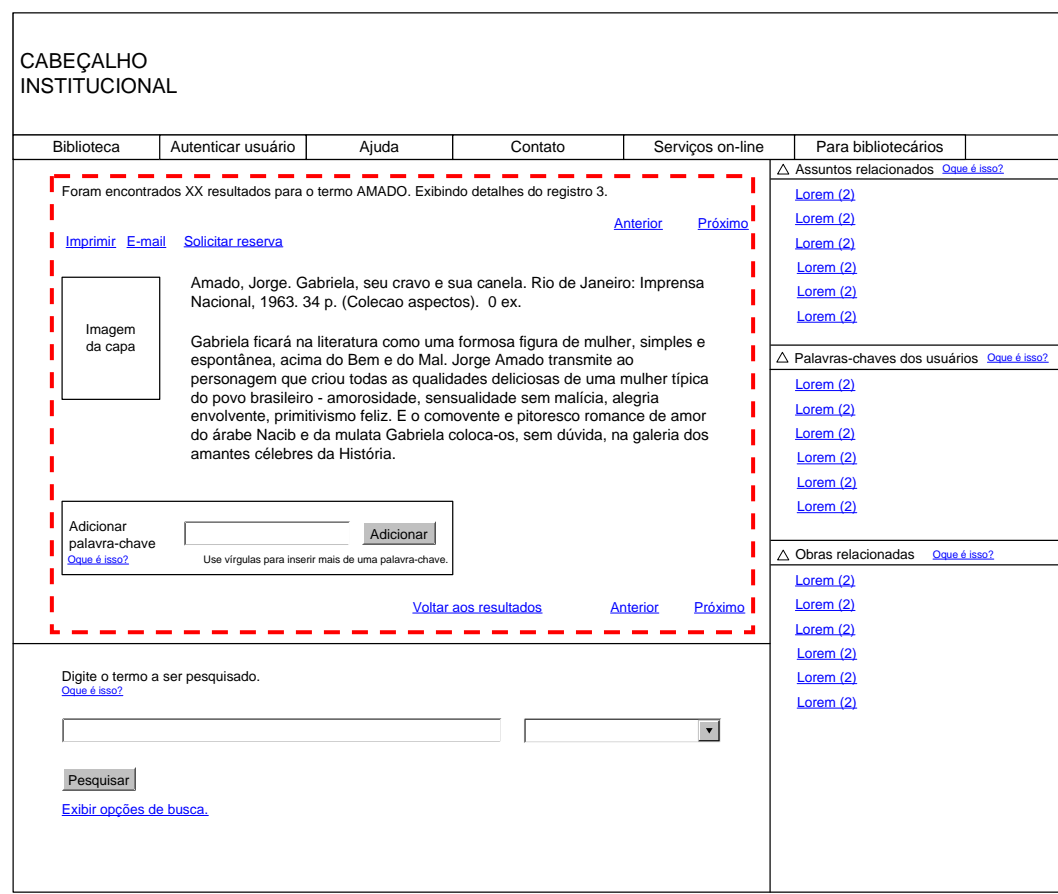

Figura 121 – Detalhes da obra

- ! Sumário da busca: Informação sobre a quantidade de registros recuperados para o termo de busca e sobre a posição do registro exibido.
- ! Funcionalidades "Imprimir" e "E-mail": *Check-boxes* para seleção de registros a serem impressos ou enviados por e-mail.
- ! Paginação: Exibe opções "Próxima" e "Anterior".
- **Detalhes:** Link para exibir os dados completos da obra.
- **Campo de texto "Adicionar palavra-chave": Campo para inserção de TAG de** usuário para ser incorporada no banco de dados como índice da obra.
- **Eotão "Adicionar":** Envia para o banco de dados a TAG digitada pelo usuário.
- "Voltar aos resultados": Navega de volta à lista de registros recuperados.

# **10.3.6. Mensagens e caixas de diálogo**

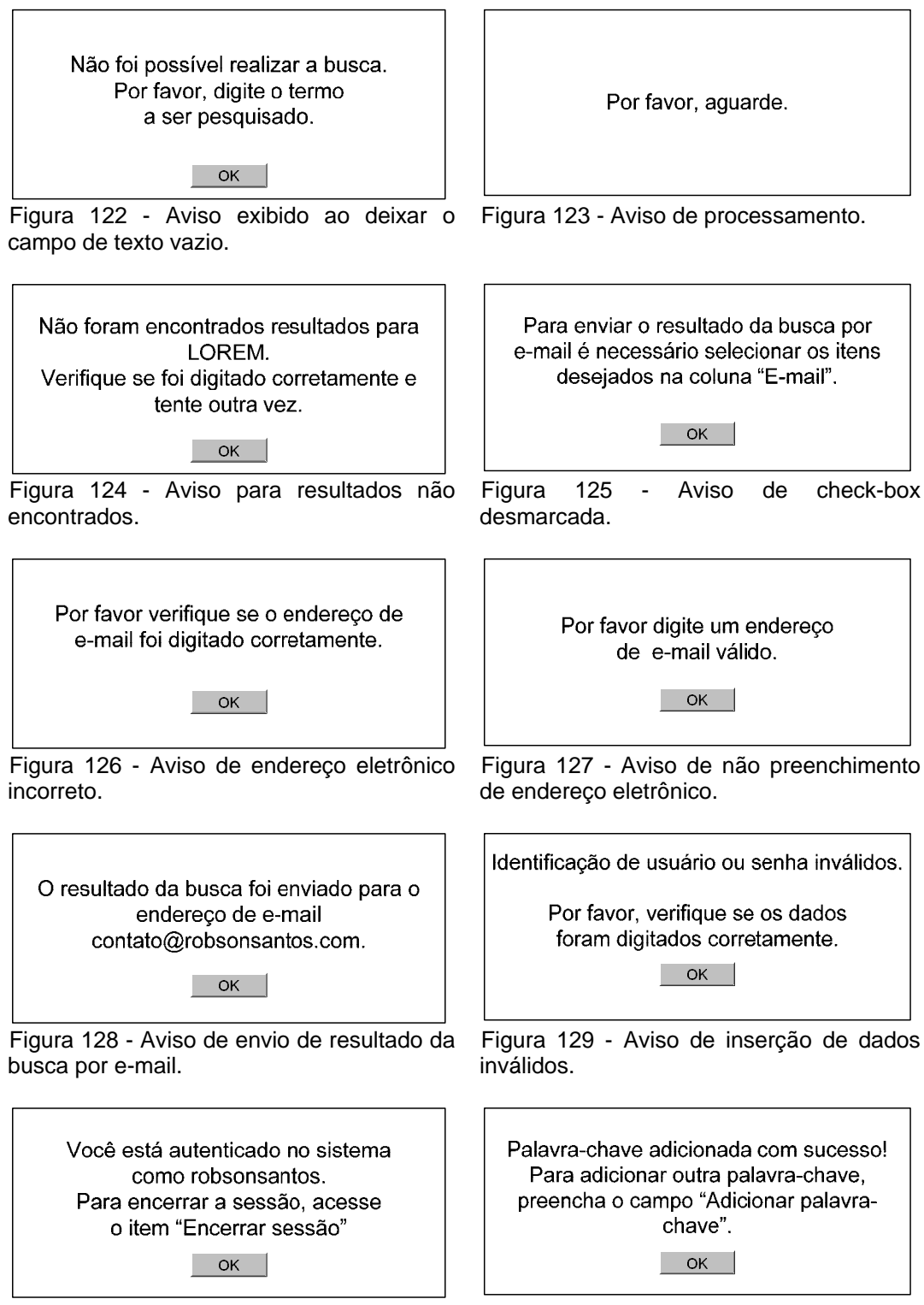

Figura 130 - Aviso de autenticação no sistema.

Figura 131 - Aviso de adição de palavrachave.

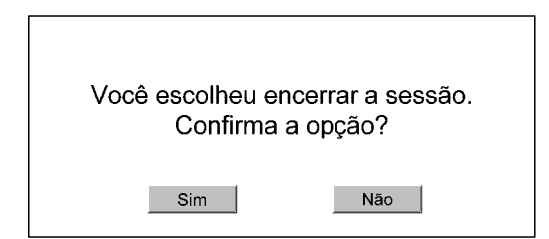

Figura 132 - Confirmação de encerramento de sessão.

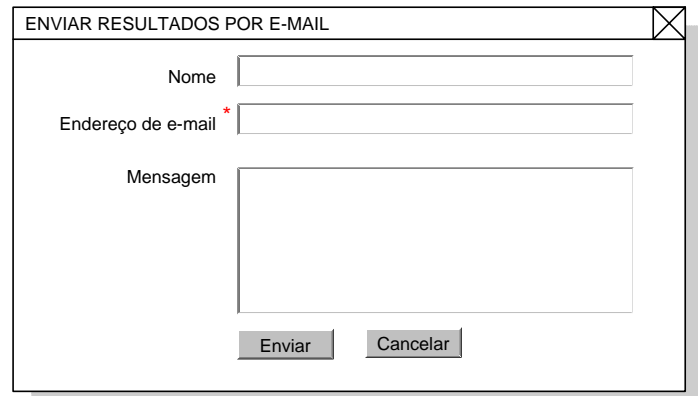

Figura 133 – Caixa de diálogo para envio de resultados da busca por e-mail.

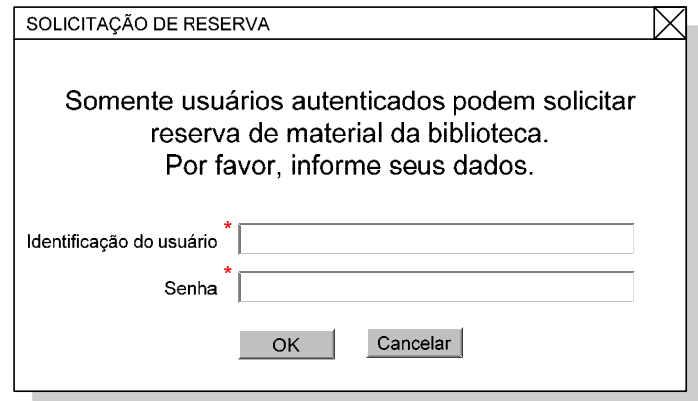

Figura 134 – Aviso de autenticação. Caixa de diálogo para inserção de dados do usuário.

### **10.4. Layouts das telas**

A partir do conceito e da definição das áreas presentes nos *wireframes* deu-se início ao desenvolvimento dos layouts. Apesar de não ser um protótipo totalmente funcional, foi tomada a decisão de desenvolver telas com aspectos próximos ao final, sem implementação de funcionalidades de busca. Em termos visuais, buscou-se adotar uma linguagem limpa, de modo a valorizar os elementos de interação e a exibição de mensagens de ajuda ou avisos de advertências. As imagens a seguir ilustram o aspecto visual do protótipo.

Na figura 135, tela inicial de consulta, são apresentados os campos de busca simples, conforme apresentados e especificados na seção anterior.

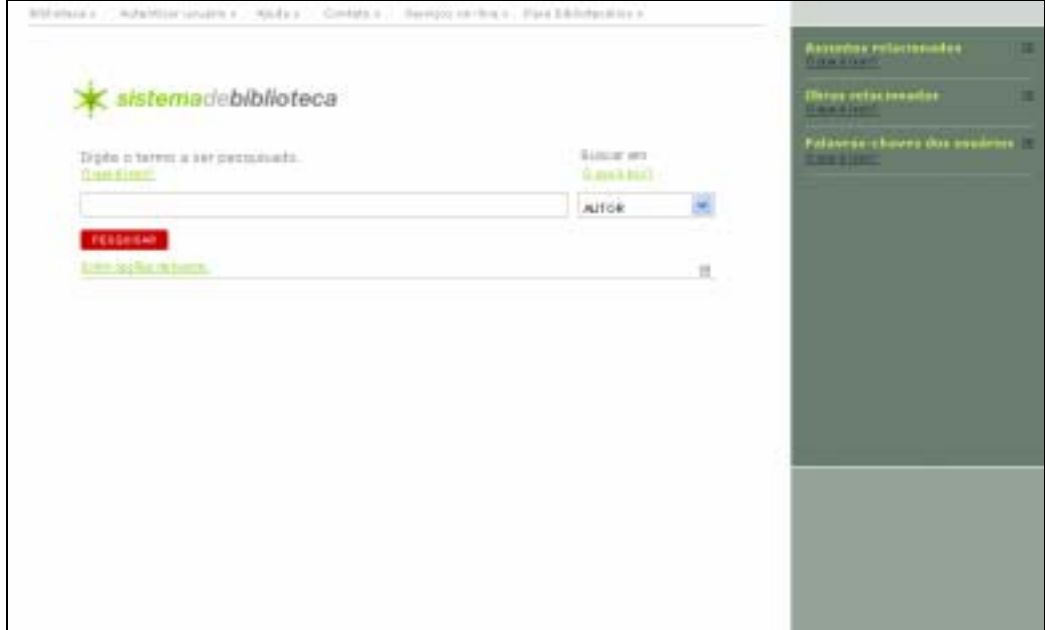

Figura 135 – Tela inicial de consulta

Para cada item de interação foi providenciado um link rotulado como "O que é isso?", que exibe uma janela flutuante com texto explicativo sobre o recurso (figura 136). Esta foi a maneira de implementar a ajuda contextual na interface.

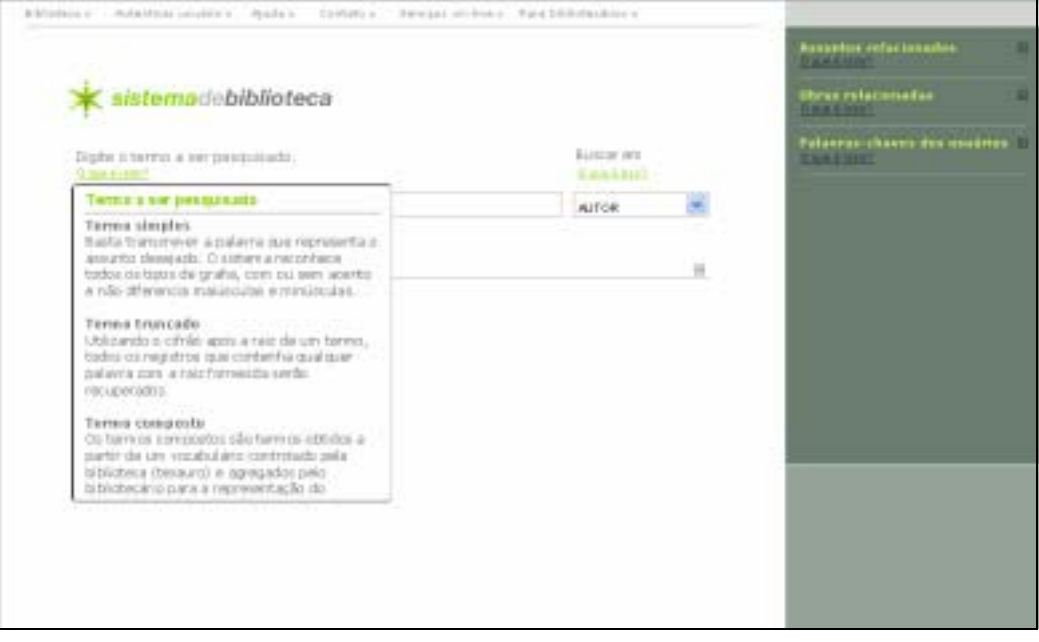

Figura 136 – Janela flutuante ativada pelo link "O que é isso?"

A imagem abaixo (figura 137) representa a tela de consulta com as opções para consulta detalhada, que são exibidas ao acionar o link "Exibir opções de busca". Nesta tela estão presentes opções para seleção de conectores lógicos, campos para digitação de campos adicionais, opções para seleção de campos a serem consultados e para seleção de tipo de material e seleção de biblioteca.

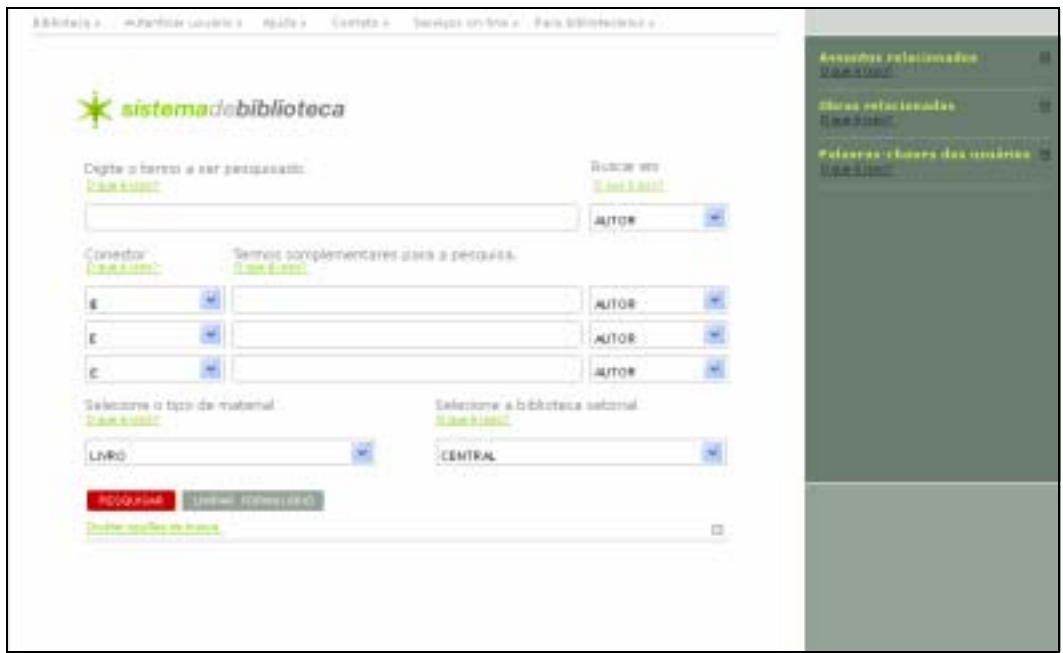

Figura 137 – Tela de busca detalhada

A tela de apresentação de resultados (figura 138) oferece funcionalidades como enviar os resultados por e-mail e imprimir resultados, além da navegação pelos resultados e da possibilidade de escolher a quantidade de registros a serem exibidos por página. Nesta tela ainda são mantidas as opções de consulta simples.

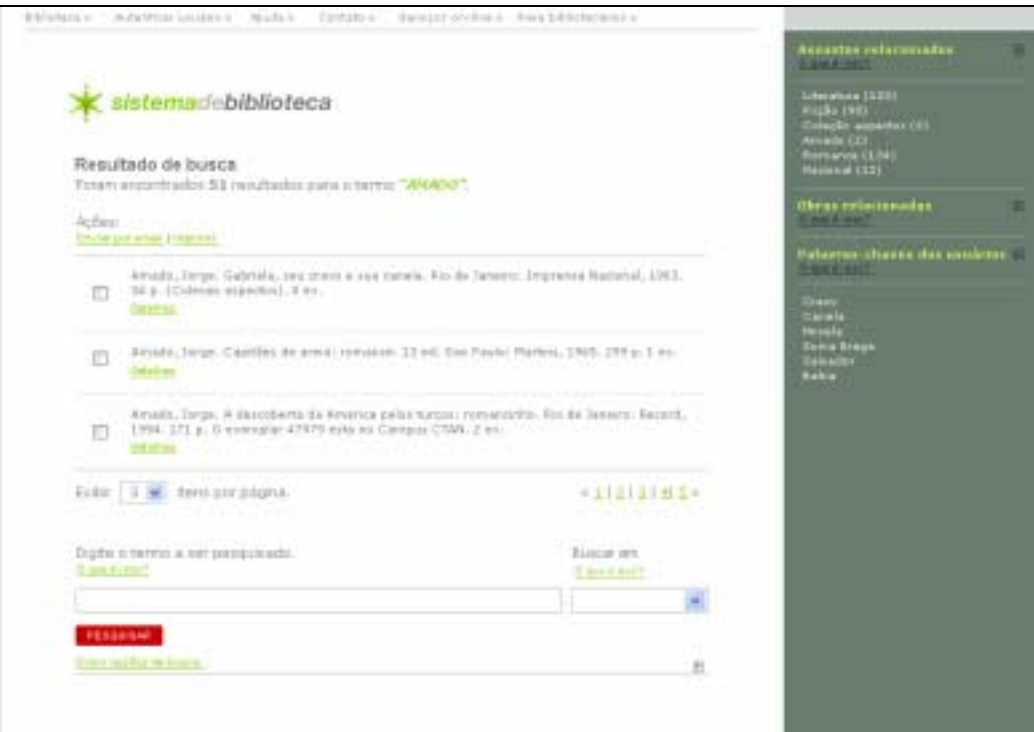

Figura 138 – Tela de resultados

Nesta tela também são apresentadas as listas de relacionamento, exibidas a partir do relacionamento entre termo de busca e outras informações do banco de dados. As listas de relacionamento devem ser capazes de apresentar, pelo menos, assuntos relacionados, obras relacionadas e palavras-chave dos usuários. Estas três funcionalidades serão detalhadas mais adiante.

A tela de detalhes da obra (figura 139) exibe, além da referência bibliográfica e do resumo, as funcionalidades de envio do resultado por e-mail, impressão do resultado e solicitação de reserva. A navegação pelos resultados permite visualizar o registro anterior, voltar à lista de resultados e visualizar o registro seguinte. Ainda nesta tela são exibidas as opções de busca e a funcionalidade de adição de palavras-chave por parte do usuário.

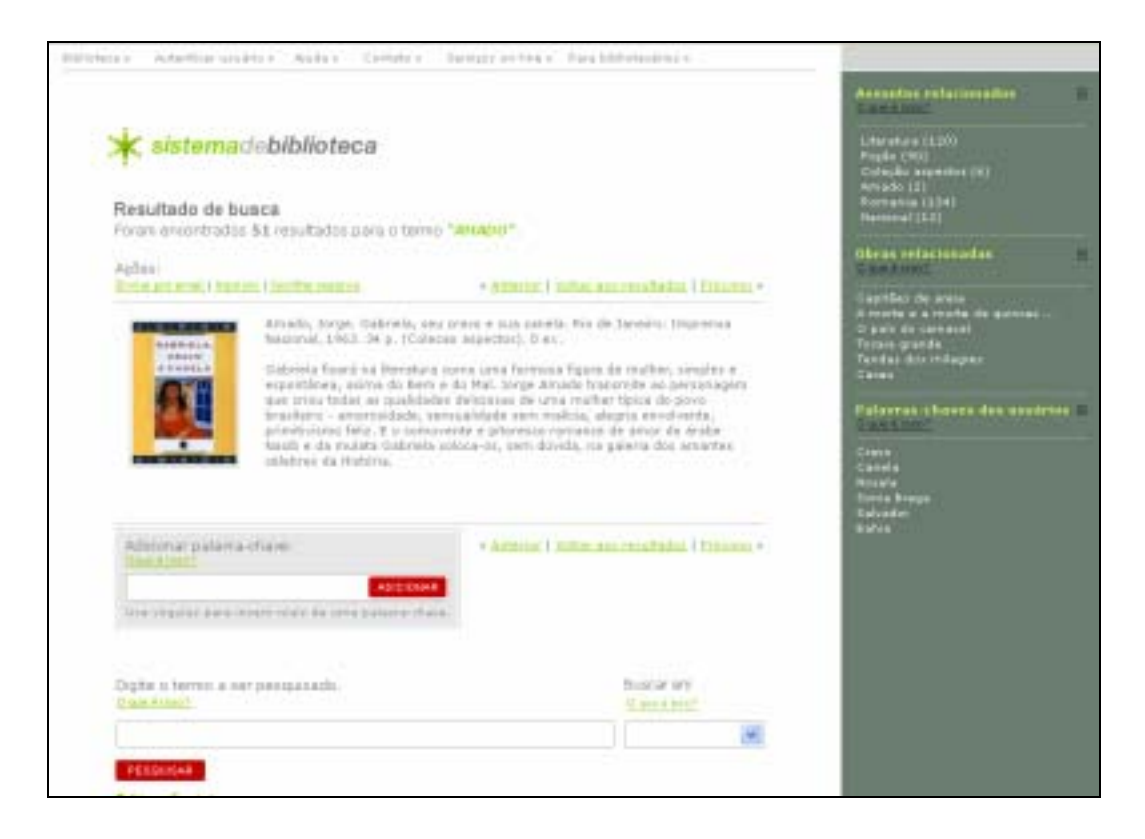

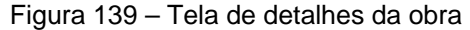

Nesta tela todos os painéis de relacionamento estão expandidos, o que permite ao usuário aprofundar sua busca a partir de um dos itens exibidos na coluna à direita da tela. Os itens presentes nos painéis de relacionamento são "Assuntos", "Obras" e "Palavras-chave de usuários".

Dentre os itens "Assuntos relacionados" são exibidos os itens de assuntos pelos quais os resultados recuperados com a consulta foram indexados e as quantidades de obras indexadas em cada assunto. O item "Obras relacionadas" somente é exibido na tela de detalhes da obra e é uma lista de obras presentes no acervo que possuem algum tipo de relação direta com a obra exibida em detalhe. Uma vez acionado o link será exibida a tela com detalhes da obra selecionada.

Por sua vez, a lista de "Palavras-chave do usuário" é composta por termos com os quais os usuários voluntariamente identificaram determinada obra. Este é um tipo informal de identificação que possui como principal vantagem a possibilidade de criação de um link automático para qualquer registro do acervo que tenha sido identificado com as mesmas palavras-chave de usuário e funciona como ponto de acesso para um novo resultado de busca. O recurso de palavras-chave de usuário segue o conceito de *tagging<sup>59</sup>*, que permite que o usuário crie linhas de assunto para objetos do sistema, desta maneira, permite a alteração tanto dos dados quanto dos metadados. Por meio da adição de palavras-chave, os usuários poderão participar do processo de catalogação, o que servirá para construir uma busca mais eficiente, uma vez que os usuários contarão com índices alimentados por pessoas que utilizam a linguagem cotidiana, além da indexação por meio de vocabulário controlado. As palavraschave de usuários e os assuntos padronizados não são excludentes, ao contrário, deverão ser utilizados juntos, para que o usuário possa utilizar o que lhe for mais conveniente.

As mensagens de aviso de advertência também foram implementadas no protótipo, para demonstração durante as sessões de avaliação. As imagens a seguir ilustram o aspecto de exibição das mensagens aviso, de advertências e as caixas de diálogo.

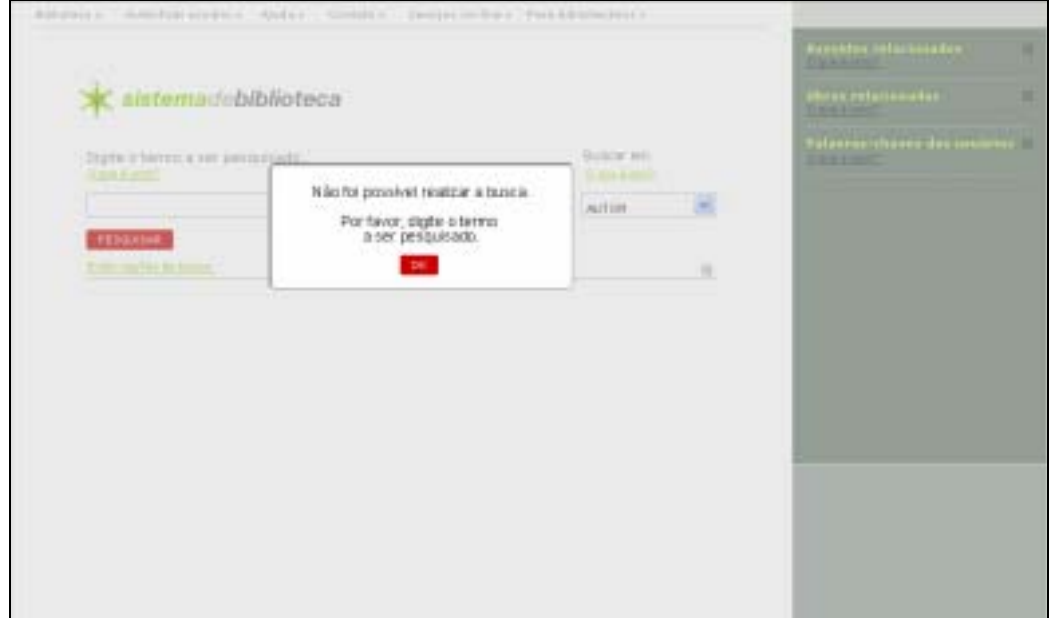

Figura 140 – Aviso de não preenchimento da caixa de busca

59 etiquetagem

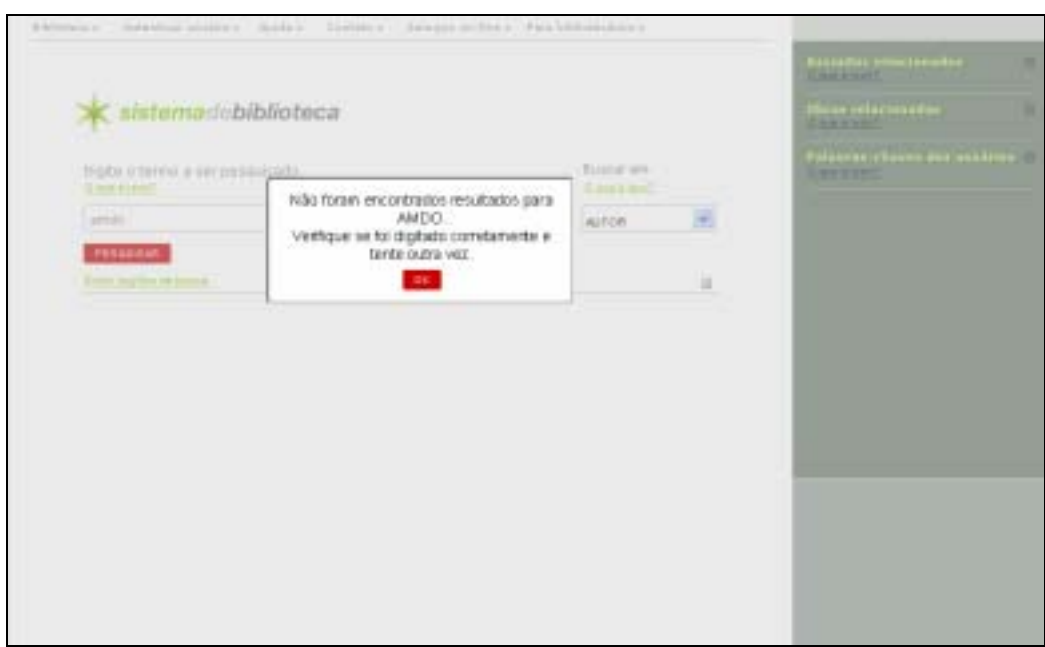

Figura 141 – Aviso de não localização do termo digitado

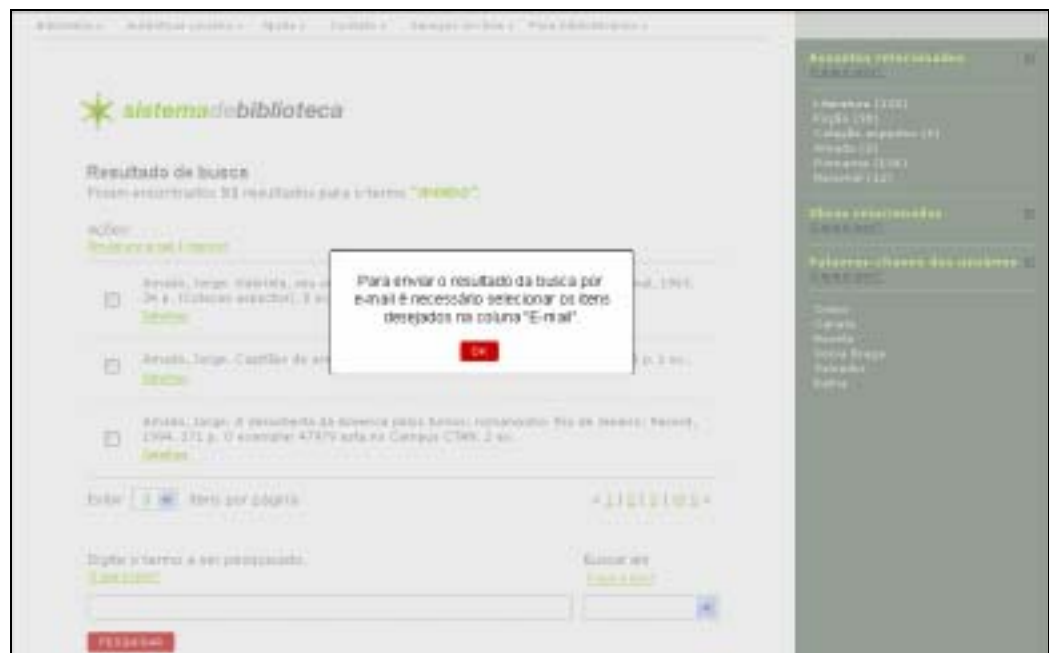

Figura 142 – Instrução para envio de resultados por e-mail

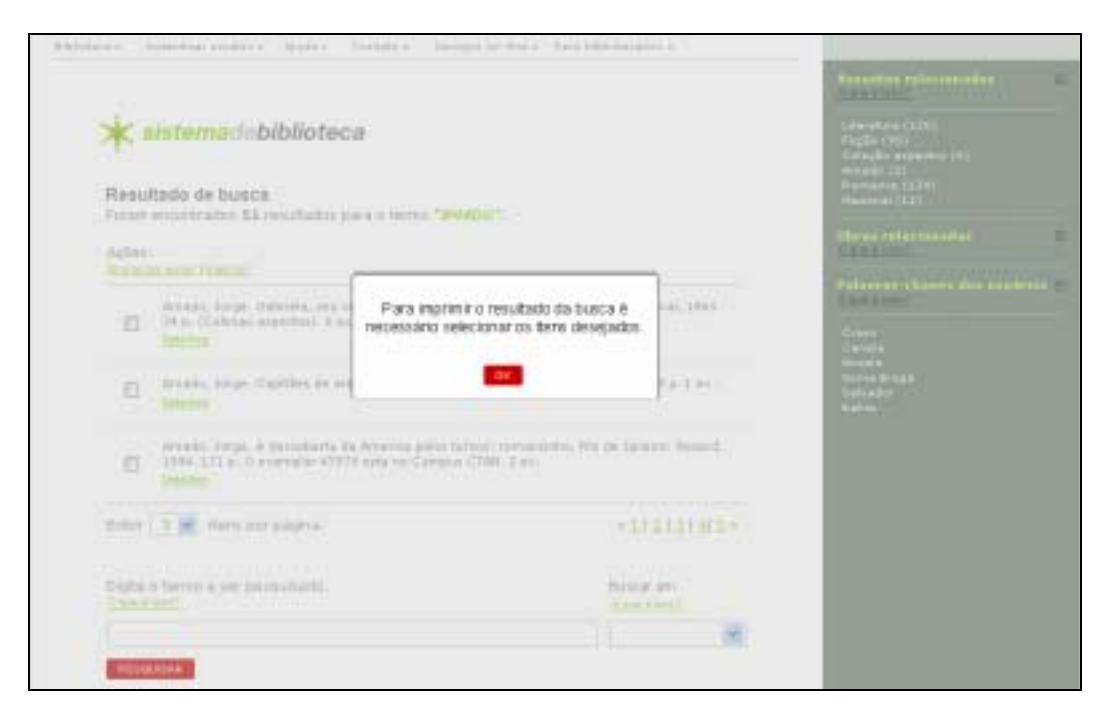

Figura 143 – Instrução para impressão de resultados

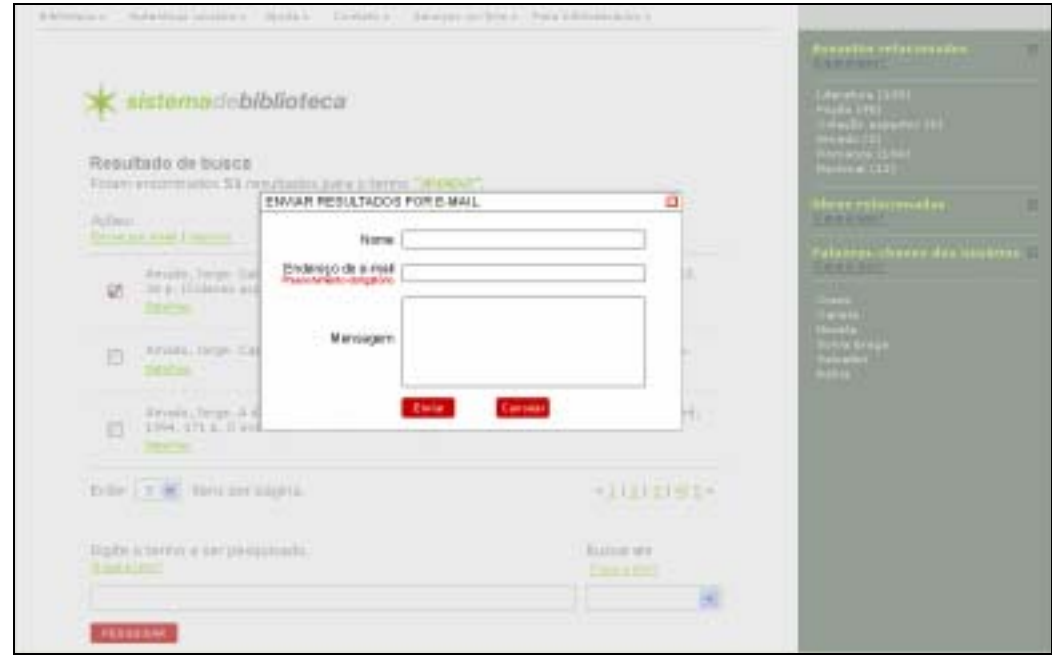

Figura 144 – Caixa de diálogo para envio por e-mail

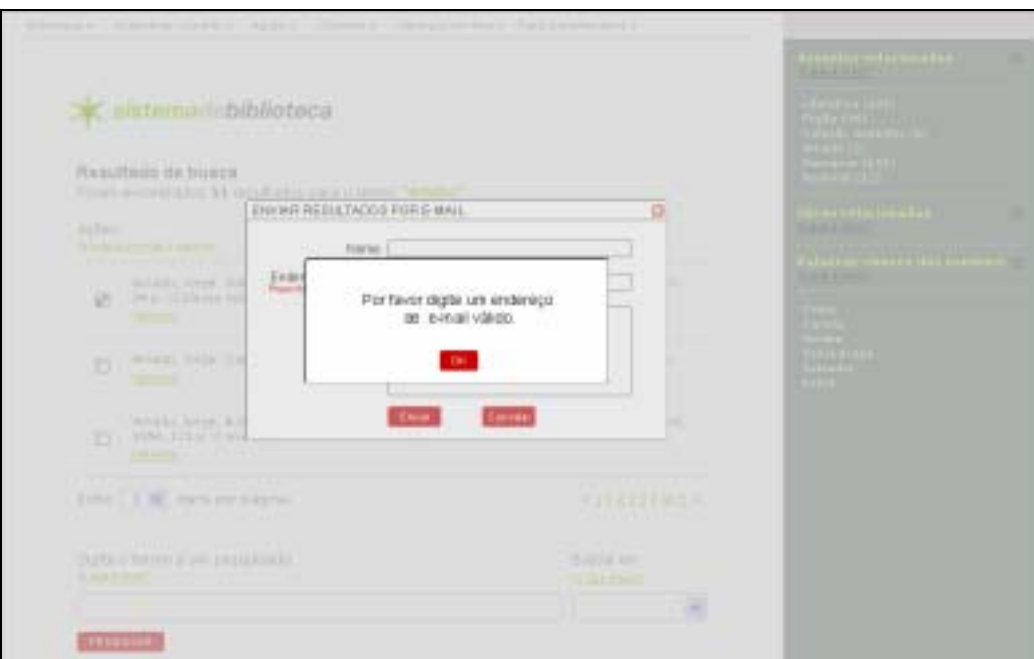

Figura 145 – Aviso de campo de endereço não preenchido

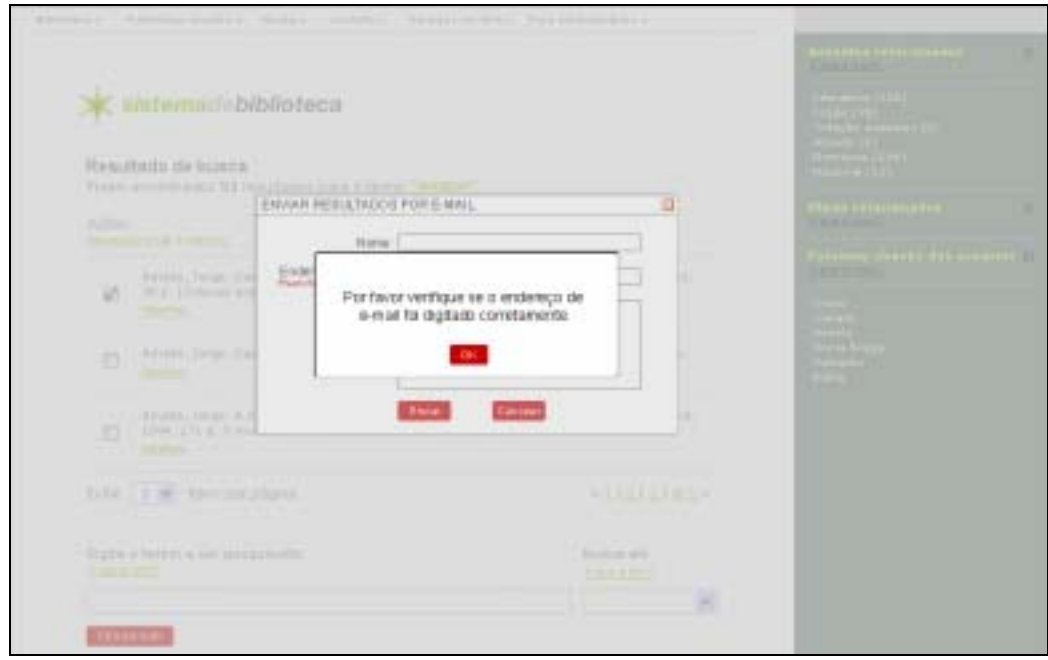

Figura 146 – Aviso de campo de endereço preenchido incorretamente

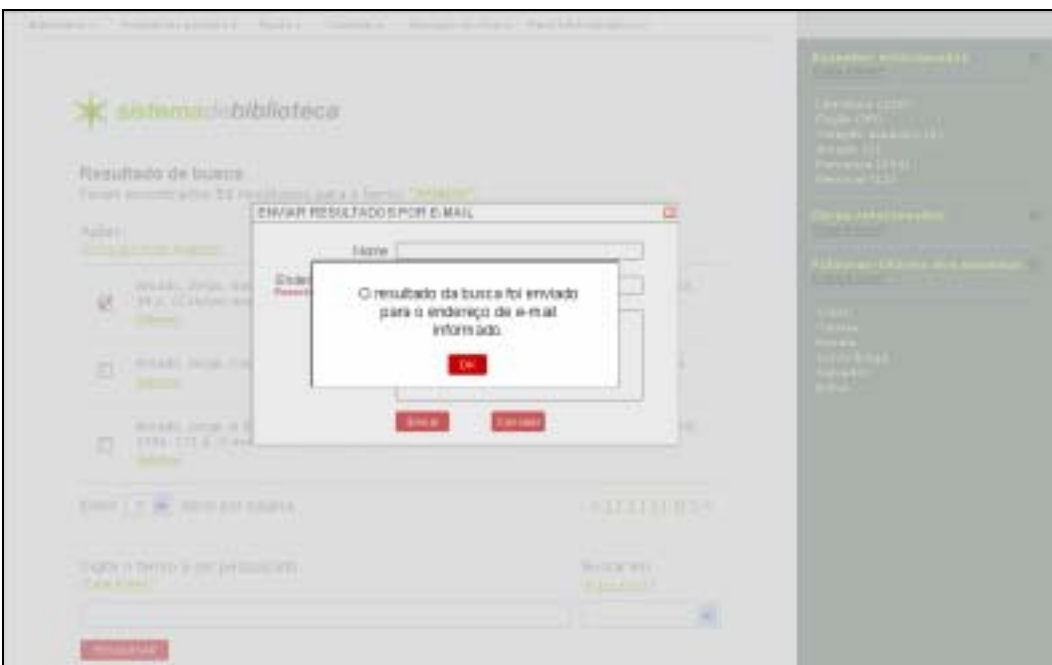

Figura 147 – Aviso de envio de resultados por e-mail

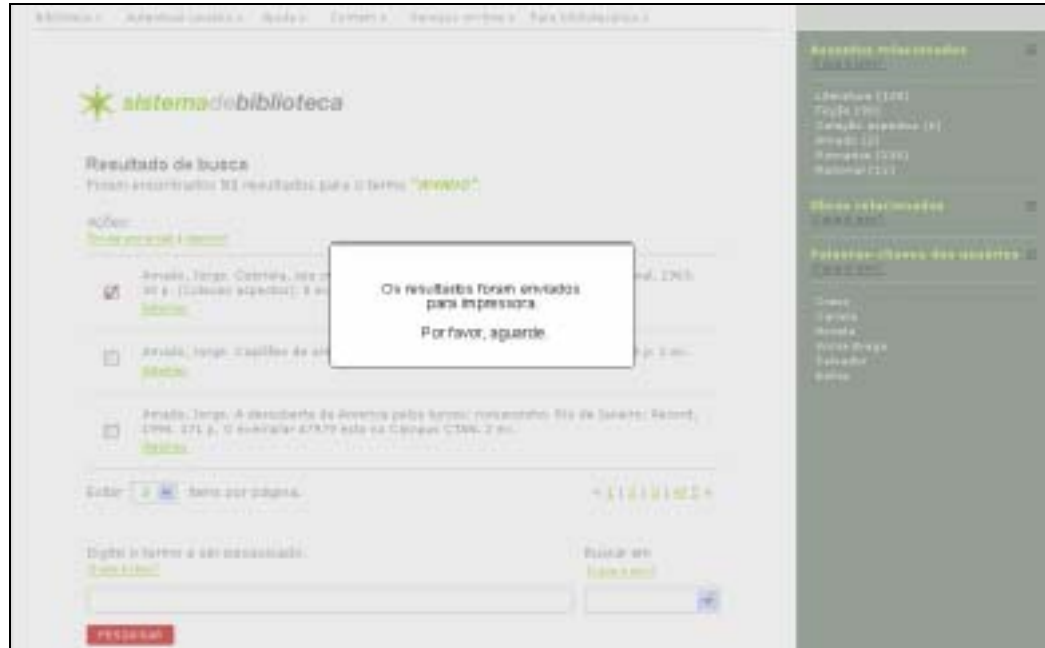

Figura 148 – Aviso de impressão de resultados

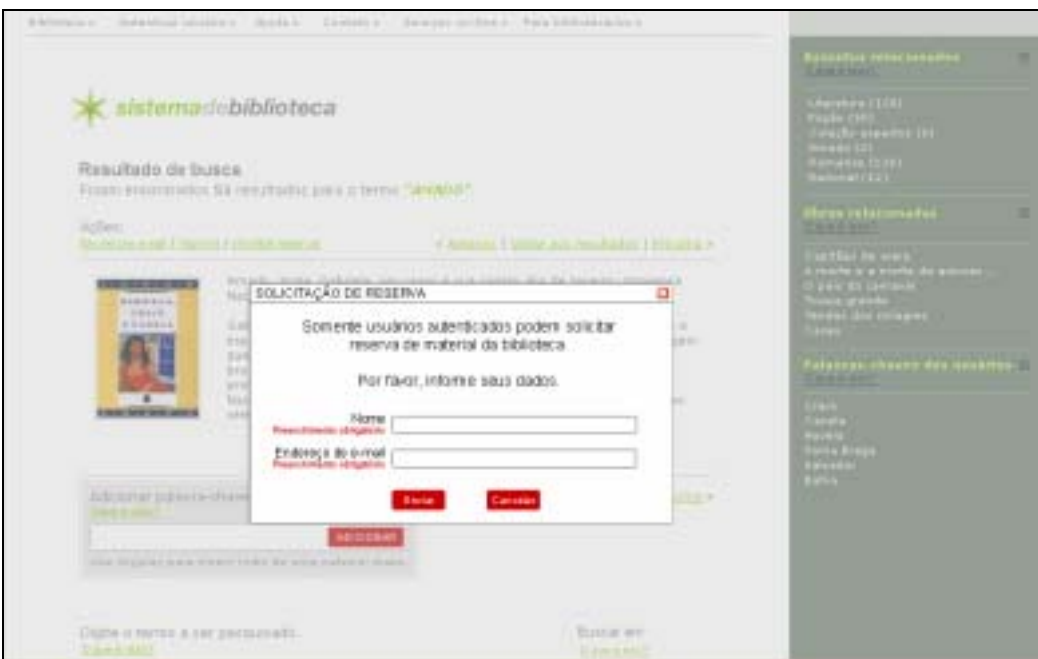

Figura 149 - Caixa de diálogo para solicitação de reserva

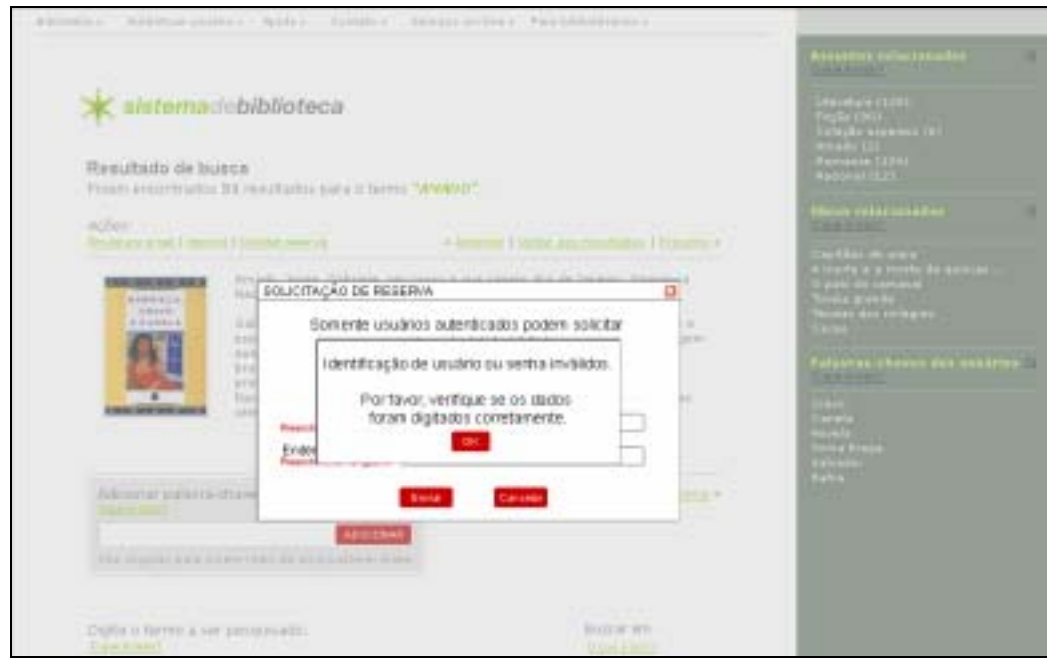

Figura 150 – Aviso de inserção de dados incorretos

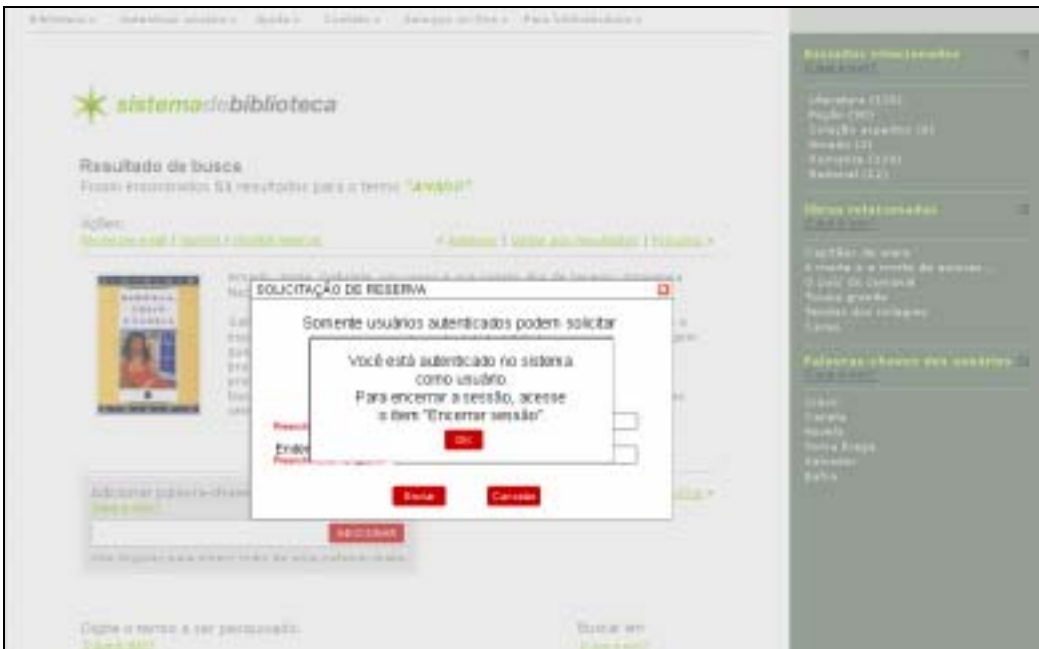

Figura 151 – Aviso de autenticação de usuário no sistema

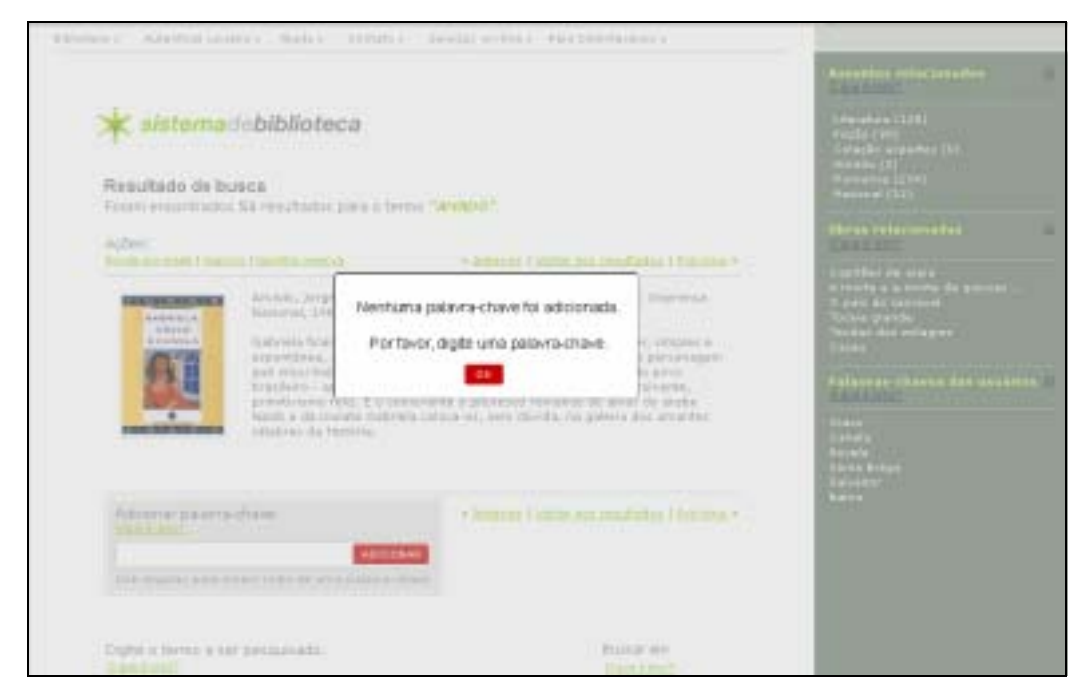

Figura 152 – Aviso de campo para adição de palavra-chave não preenchido

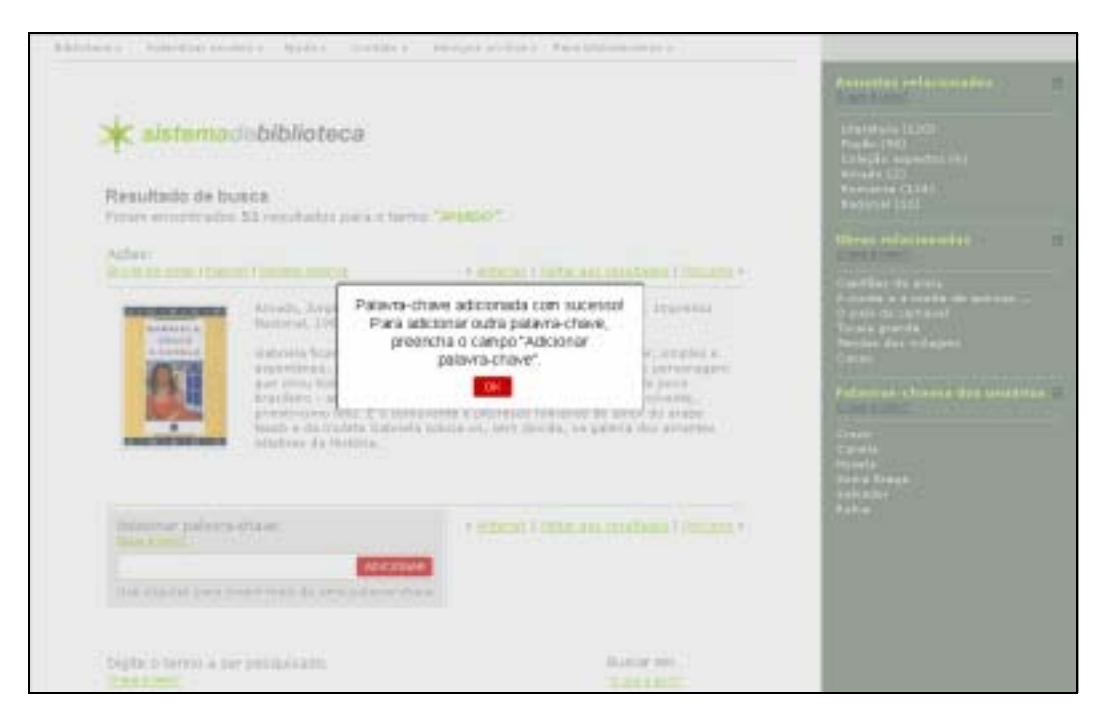

Figura 153 – Aviso de adição de palavra-chave

As telas do protótipo foram preparadas em aplicativos para edição de imagens. A montagem da interação foi implementada com um aplicativo de autoria multimídia baseado em linha do tempo em tempo total de quatro dias. Os arquivos foram então gravados em mídia CD-ROM para transporte até o local da avaliação.

O capítulo a seguir relata as atividades realizadas para avaliar o protótipo desenvolvido.